### Dell Latitude E6320-brukermanual

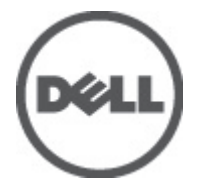

Forskriftsmessig modell P12S Forskriftmessig type P12S001

### <span id="page-1-0"></span>Merknader, forholdsregler og advarsler

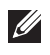

MERK: En MERKNAD angir viktig informasjon som hjelper deg med å bruke datamaskinen bedre.

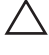

FORSIKTIG: En FORHOLDSREGEL angir potensiell fare for maskinvaren eller tap av data hvis du ikke følger instruksjonene.

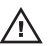

 $\bigwedge$  ADVARSEL: En ADVARSEL angir potensiell fare for skade på eiendom, personskade eller død.

#### Informasjonen i dette dokumentet kan endres uten varsel.

#### **©** 2011 Dell Inc. Med enerett.

Reproduksjon av dette materialet i enhver form er strengt forbudt uten skriftlig tillatelse fra Dell Inc.

Varemerker brukt i denne teksten: Dell™, DELL-logoen, Dell Precision™, Precision ON™,ExpressCharge™, Latitude™, Latitude ON™, OptiPlex™, Vostro™ og Wi-Fi Catcher™ er varemerker tilhørende Dell Inc. Intel®, Pentium®, Xeon®, Core™, Atom™, Centrino® og Celeron® er registrerte varemerker eller varemerker tilhørende Intel Corporation i USA og andre land. AMD® er et registrert varemerke og AMD Opteron™, AMD Phenom™, AMD Sempron™, AMD Athlon™, ATI Radeon™ og ATI FirePro™ er varemerker tilhørende Advanced Micro Devices, Inc. Microsoft®, Windows®, MS-DOS®, Windows Vista®, Windows Vista startknapp og Office Outlook® er enten varemerker eller registrerte varemerker tilhørende Microsoft Corporation i USA og/eller andre land. Blu-ray Disc™ er et varemerke eid av Blu-ray Disc Association (BDA) og lisensieres for bruk på plater og spillere. Bluetooth®-ordmerket er et registrert varemerke og eies av Bluetooth® SIG, Inc. og all bruk av et slikt merke av Dell Inc. er under lisens. Wi-Fi® er et registrert varemerke tilhørende Wireless Ethernet Compatibility Alliance, Inc.

Andre varemerker og varenavn kan være brukt i dette dokumentet som henvisninger enten til institusjonene som innehar rettighetene til merkene og navnene eller til produktene deres. Dell Inc. fraskriver seg enhver eiendomsinteresse i andre varemerker og varenavn enn sine egne.

 $2011 - 07$ 

Rev. A00

## Innholdsfortegnelse

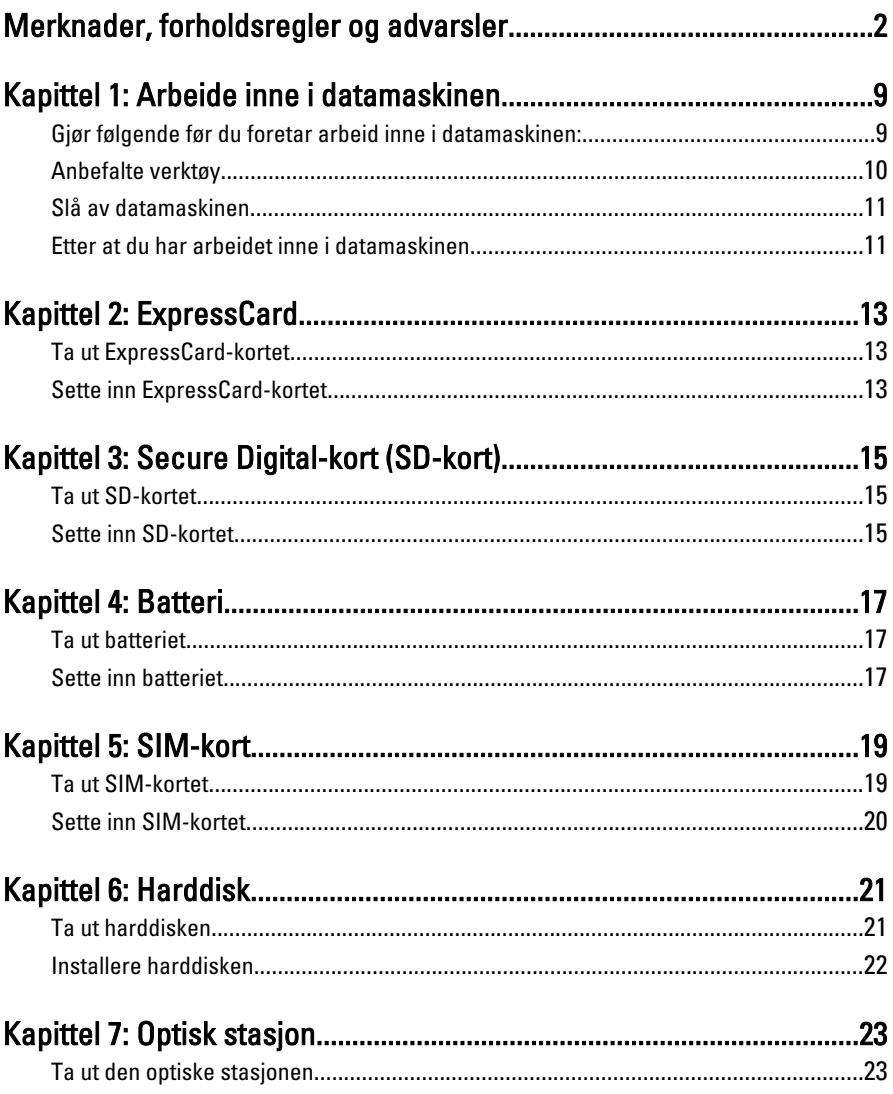

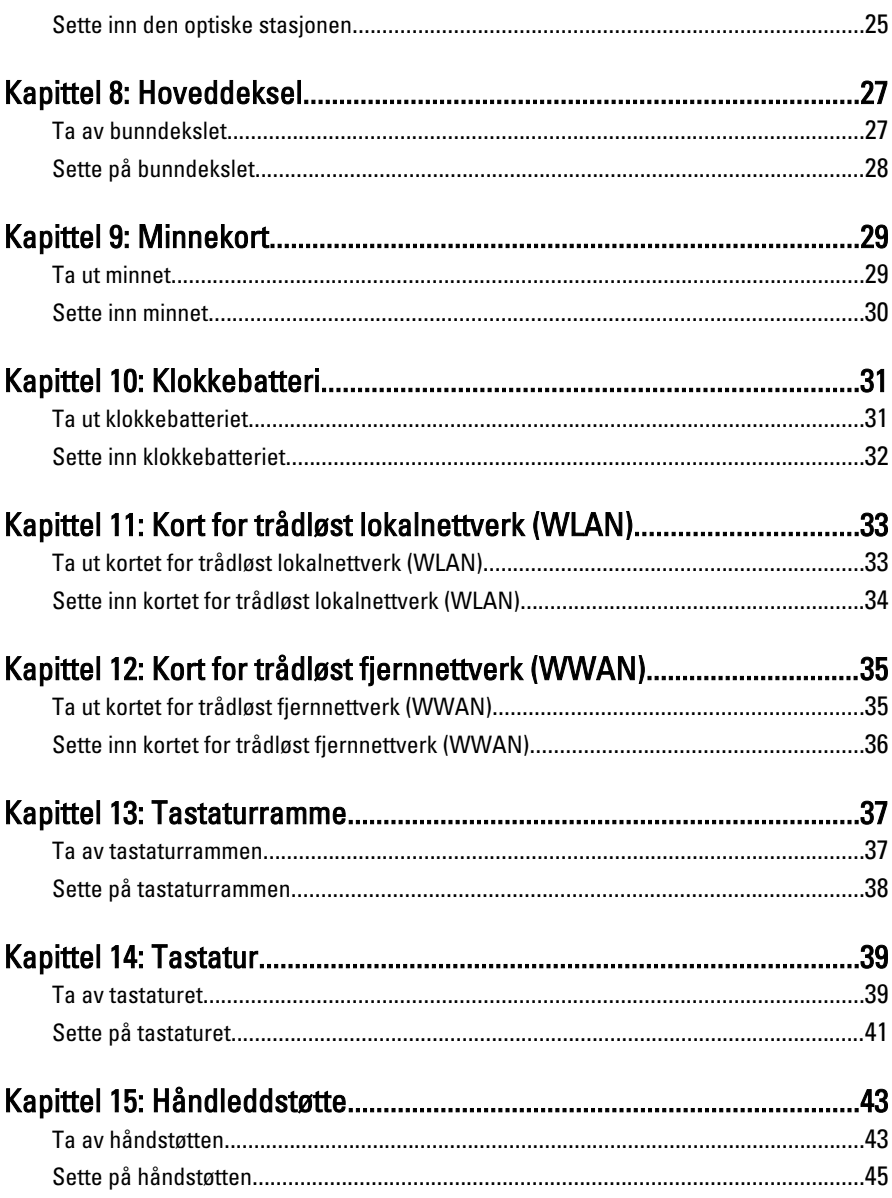

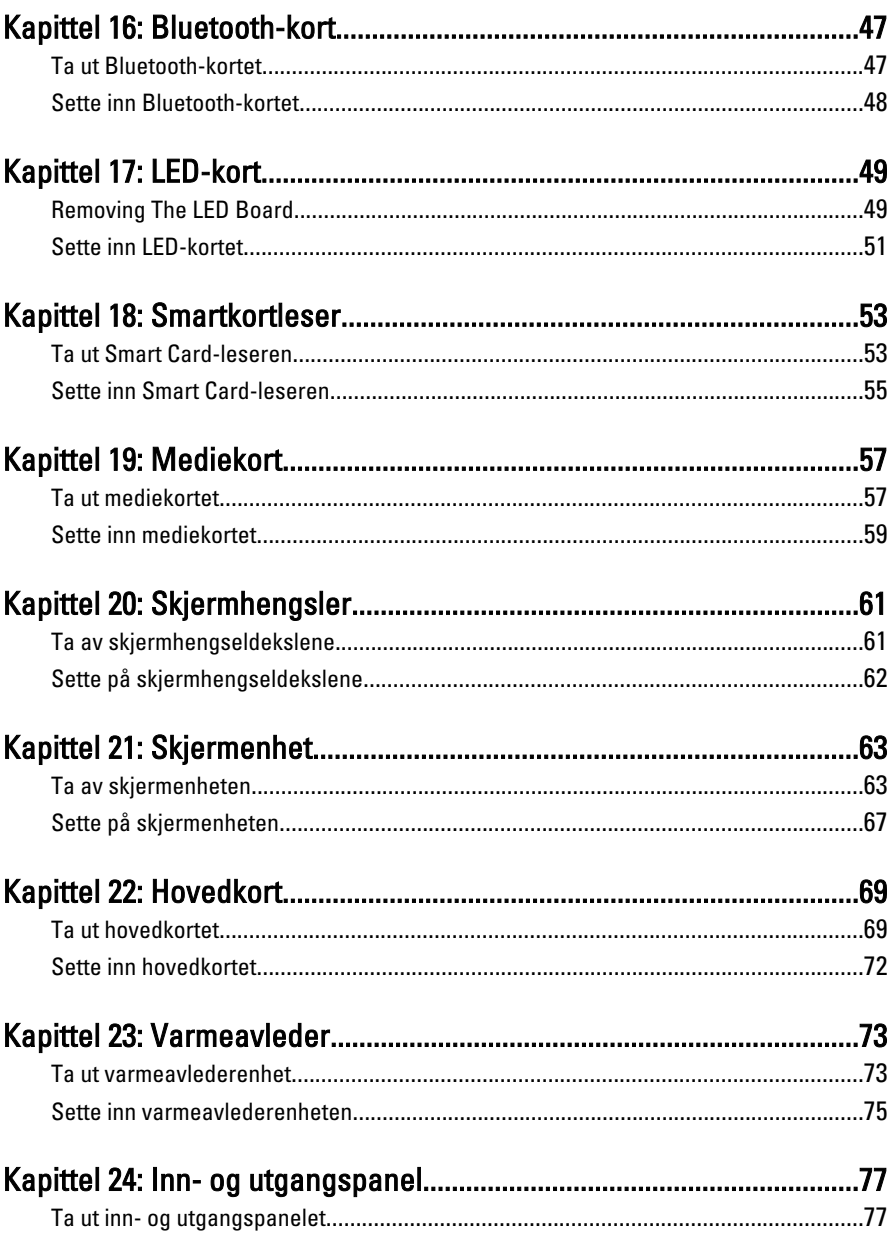

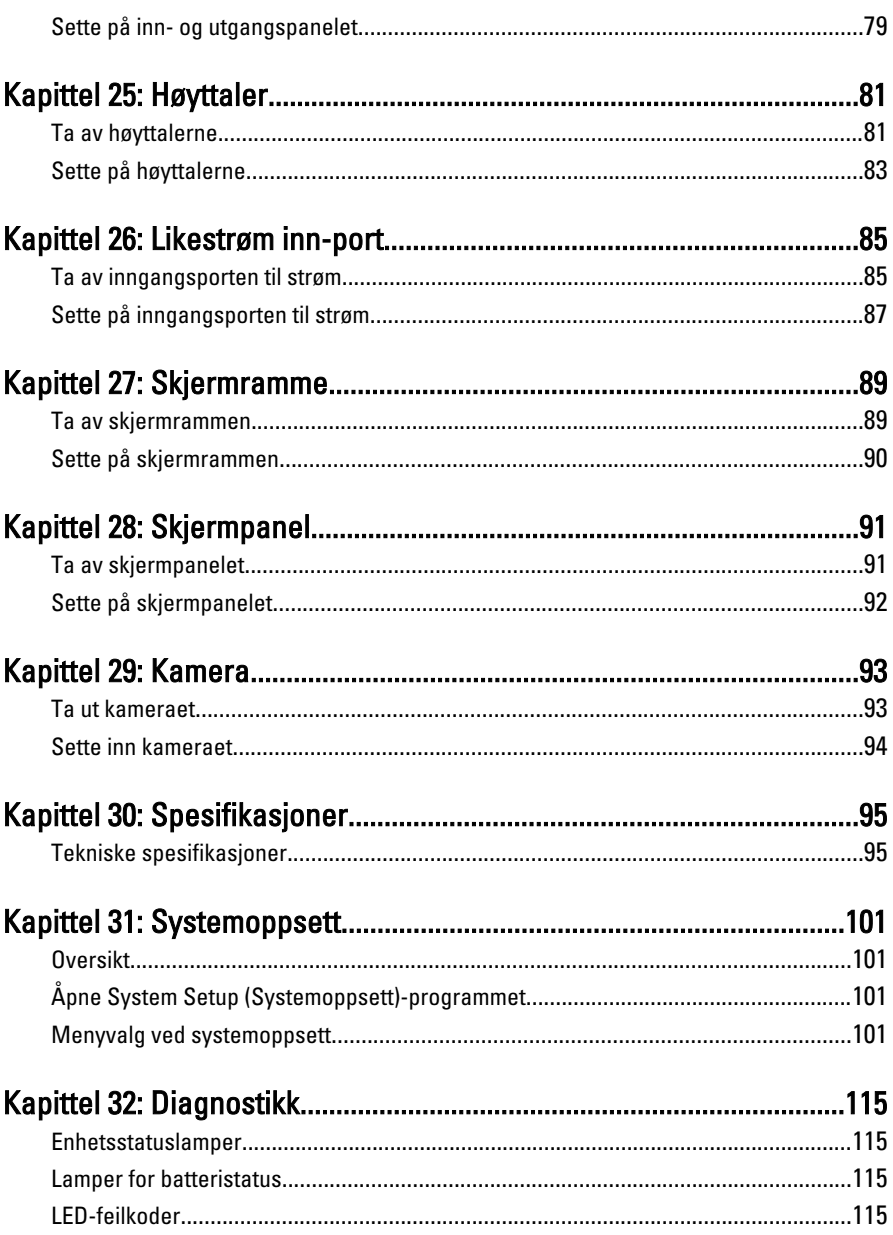

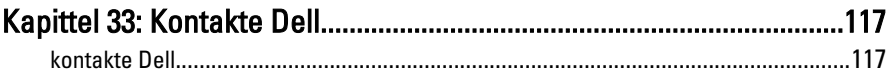

# <span id="page-8-0"></span>Arbeide inne i datamaskinen 1

### Gjør følgende før du foretar arbeid inne i datamaskinen:

Følg disse sikkerhetsreglene for å beskytte datamaskinen mot mulig skade og bidra til din egen sikkerhet. Hvis ikke annet er anmerket, forutsetter hver av prosedyrene i dette dokumentet følgende:

- Du har utført trinnene i Arbeide på datamaskinen.
- Du har lest sikkerhetsanvisningene som fulgte med datamaskinen.
- En komponent kan byttes ut eller--hvis enheten er kjøpt separat--settes inn ved å utføre trinnene for demontering av komponenten i motsatt rekkefølge.

ADVARSEL: Før du arbeider inne i datamaskinen må du lese sikkerhetsanvisningene som fulgte med datamaskinen. Se mer informasjon om gode arbeidsvaner på hjemmesiden for overholdelse av forskrifter på www.dell.com/ regulatory\_compliance.

FORSIKTIG: Mange reparasjoner kan bare utføres av en autorisert servicetekniker. Du bør bare utføre feilsøking og enkle reparasjoner som tillates i produktdokumentasjonen eller angis på Internett eller av telefonservice- og støtteteamet. Skader som oppstår på grunn av reparasjoner som ikke er autorisert av Dell, dekkes ikke av garantien. Les og følg sikkerhetsanvisningene som følger med produktet.

FORSIKTIG: Unngå elektrostatisk utlading. Forbind deg selv til jord med en jordingsstropp rundt håndleddet eller ved å berøre en umalt metallflate med jevne mellomrom, for eksempel en kontakt på baksiden av datamaskinen.

FORSIKTIG: Vær forsiktig når du håndterer komponenter og kort. Ikke berør komponentene eller kontaktene på et kort. Hold kortene i kantene eller i festebraketten i metall. Komponenter som f.eks. prosessoren, må holdes i kantene, ikke pinnene.

 $\bigwedge\;$  FORSIKTIG: Når du kobler fra en kabel, må du trekke i kontakten eller uttrekkstappen, ikke i selve kabelen. Enkelte kabler har kontakter med sperretapper. Hvis du kobler fra denne typen kabel, må du presse inn sperretappene før du kobler fra kabelen. Når du trekker kontakter fra hverandre, må du trekke dem rett og jevnt ut for å unngå å bøye kontaktpinnene. Når du skal koble til en kabel, må du først kontrollere at begge kontaktene er riktig orientert og innrettet.

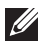

<span id="page-9-0"></span>MERK: Fargen på datamaskinen og enkelte komponenter kan se annerledes ut enn i dette dokumentet.

For å unngå å skade datamaskinen må du utføre trinnene nedenfor før du begynner å arbeide inne i datamaskinen.

- 1. Pass på at arbeidsunderlaget er plant og rent, slik at du unngår riper i datamaskindekselet.
- 2. [Slå av datamaskinen](#page-10-0) (se Slå av datamaskinen).
- 3. Hvis datamaskinen er koblet til en forankringsenhet, for eksempel mediebasen eller batterimodulen, kobler du dette fra.

#### FORSIKTIG: Når du skal koble fra en nettverkskabel, må du først koble kabelen fra datamaskinen og deretter fra nettverksenheten.

- 4. Koble alle nettverkskabler fra datamaskinen.
- 5. Koble datamaskinen og alt tilkoblet utstyr fra strømuttakene.
- 6. Lukk skjermen og snu datamaskinen opp-ned på et plant arbeidsunderlag.
- **MERK:** For å unngå skade på hovedkortet må du ta ut hovedbatteriet før du reparerer datamaskinen.
- 7. Ta ut hovedbatteriet.
- 8. Snu datamaskinen opp-ned.
- 9. Åpne skjermen.
- 10. Trykk på strømknappen for å jorde hovedkortet.

 $\bigwedge$  FORSIKTIG: For å unngå elektriske støt må du alltid koble maskinen fra stikkontakten før du åpner dekselet.

 $\triangle$  FORSIKTIG: Før du berører noe inne i datamaskinen bør du jorde deg selv ved å berøre en ulakkert metallflate, f.eks metallet på baksiden av datamaskinen. Mens du arbeider bør du ved jevne mellomrom berøre en ulakkert metallflate for å utlade statisk elektrisitet som kan skade de interne komponentene.

11. Ta alle installerte ExpressCard- eller Smart-kort ut av de aktuelle sporene.

#### Anbefalte verktøy

Fremgangsmåtene i dette dokumentet kan kreve følgende verktøy:

- En liten skrutrekker med flatt blad
- Nr. 0 stjernetrekker
- Nr. 1 stjernetrekker
- <span id="page-10-0"></span>• Liten plasspiss
- CD med BIOS-oppdateringsprogram

#### Slå av datamaskinen

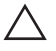

#### FORSIKTIG: Lagre og lukk alle åpne filer og avslutt åpne programmer før du slår av datamaskinen så du unngår å miste data.

- 1. Slå av operativsystemet:
	- I Windows Vista:

Klikk på Start <sup>3</sup>, og klikk deretter på pilen nederst til høyre på Startmenyen som vist nedenfor og deretter på Slå av.

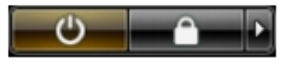

- I Windows XP: Klikk Start → Slå av datamaskinen → Slå av . Datamaskinen slås av etter at prosessen med å slå av operativsystemet er fullført.
- 2. Kontroller at datamaskinen og alt tilkoblet utstyr er slått av. Hvis ikke datamaskinen og tilkoblet utstyr ble automatisk slått av da operativsystemet ble avsluttet, hold inne strømknappen i ca. 4 sekunder for å slå det av.

### Etter at du har arbeidet inne i datamaskinen

Når du er ferdig med å sette alt tilbake, må du passe på at du kobler til eventuelle eksterne enheter, kort, kabler osv. før du slår på datamaskinen.

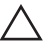

FORSIKTIG: Bruk kun batterieret som er beregnet på den bestemte Delldatamaskinen for å unngå skade på datamaskinen. Ikke bruk batterier som er beregnet på andre Dell-datamaskiner.

- 1. Koble til eksternt utstyr, f.eks. portreplikator, batteriskive eller mediebase, og sett på plass eventuelle kort som ExpressCard.
- 2. Koble eventuelle telefon- eller nettverkskabler til datamaskinen.

#### FORSIKTIG: Hvis du skal koble til en nettverkskabel, kobles først kabelen til nettverksenheten og deretter til datamaskinen.

- 3. Sett inn batteriet.
- 4. Koble datamaskinen og alle tilkoblede enheter til stikkontaktene.
- 5. Slå på datamaskinen.

## <span id="page-12-0"></span>ExpressCard 2

### Ta ut ExpressCard-kortet

- 1. Følg fremgangsmåten i *[Før du arbeider på datamaskinen](#page-8-0)*.
- 2. Trykk på ExpressCard-kortet for å løsne det fra datamaskinen.

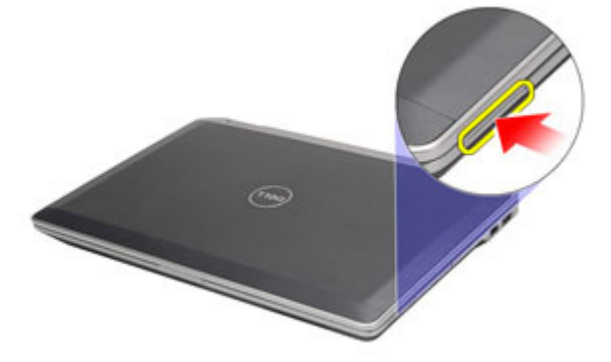

3. Skyv kortet ut av datamaskinen.

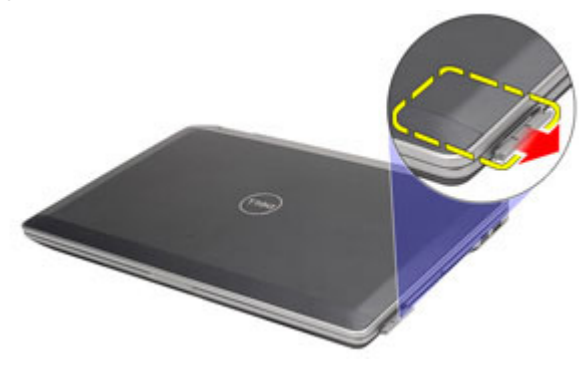

### Sette inn ExpressCard-kortet

- 1. Skyv ExpressCard-kortet inn i sporet til det klikker på plass.
- 2. Følg fremgangsmåten i [Etter at du har arbeidet inne i datamaskinen](#page-10-0).

## <span id="page-14-0"></span>Secure Digital-kort (SD-kort) 3

### Ta ut SD-kortet

- 1. Følg fremgangsmåten i *[Før du arbeider på datamaskinen](#page-8-0)*.
- 2. Trykk på SD-kortet for å løsne det fra datamaskinen.

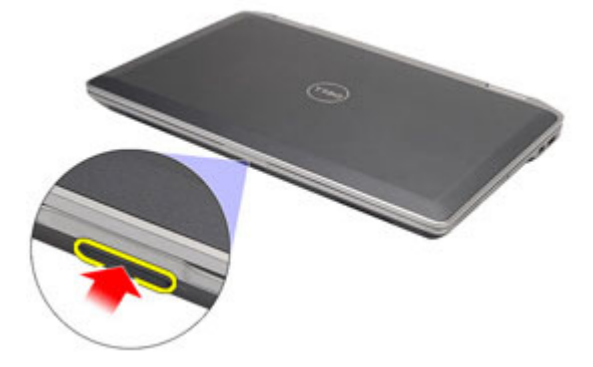

3. Skyv SD-kortet ut av datamaskinen.

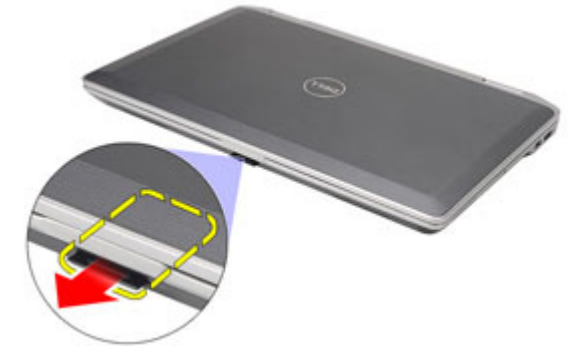

#### Sette inn SD-kortet

- 1. Skyv SD-kortet inn i sporet til det klikker på plass.
- 2. Følg fremgangsmåten i [Etter at du har arbeidet inne i datamaskinen](#page-10-0).

### <span id="page-16-0"></span>**Batteri**

### Ta ut batteriet

- 1. Følg fremgangsmåten i [Før du arbeider på datamaskinen](#page-8-0).
- 2. Bruk skyvelåsene for å løsne batteriet.

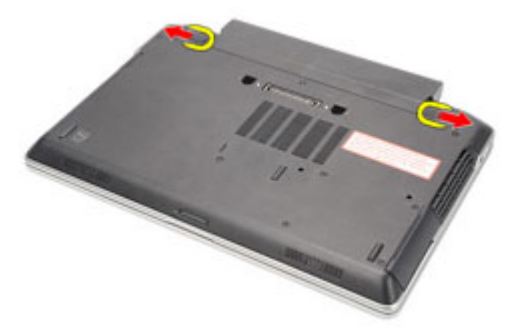

3. Skyv ut batteriet, og ta det ut av datamaskinen.

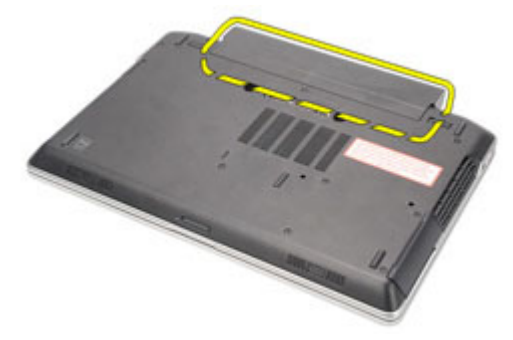

### Sette inn batteriet

- 1. Skyv batteriet inn i sporet til det klikker på plass.
- 2. Følg fremgangsmåten i [Etter at du har arbeidet inne i datamaskinen](#page-10-0).

# <span id="page-18-0"></span>SIM-kort 5

### Ta ut SIM-kortet

- 1. Følg fremgangsmåten i [Før du arbeider på datamaskinen](#page-8-0).
- 2. Ta ut *batteriet*.
- 3. Trykk på SIM-kortet for å løsne det fra datamaskinen.

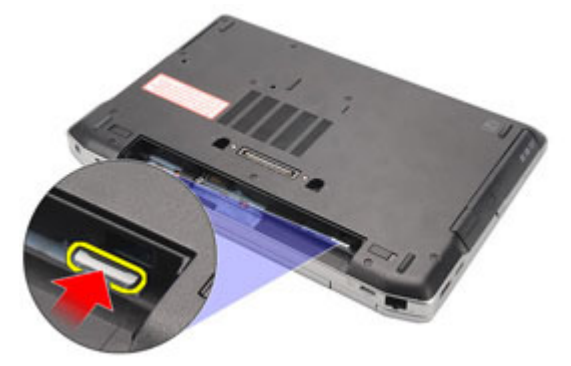

4. Skyv SIM-kortet ut av datamaskinen.

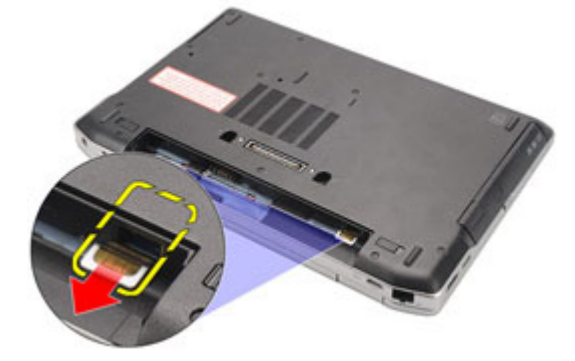

### <span id="page-19-0"></span>Sette inn SIM-kortet

- 1. Skyv SIM-kortet på plass.
- 2. Sett inn *[batteriet](#page-16-0)*.
- 3. Følg fremgangsmåten i [Etter at du har arbeidet inne i datamaskinen](#page-10-0).

# <span id="page-20-0"></span>Harddisk 6

### Ta ut harddisken

- 1. Følg fremgangsmåten i [Før du arbeider på datamaskinen](#page-8-0).
- 2. Ta ut *[batteriet](#page-16-0)*.
- 3. Skru ut skruene som holder harddisken til datamaskinen.

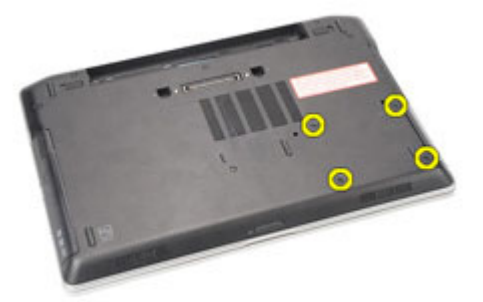

4. Skyv og ta harddisken ut av datamaskinen.

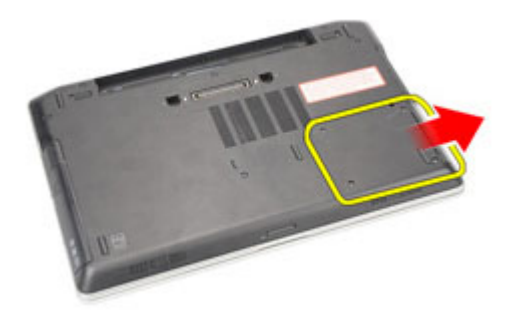

5. Skru ut skruen som holder harddiskholderen til harddisken.

<span id="page-21-0"></span>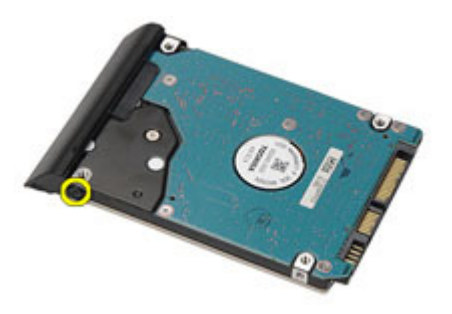

6. Trekk og ta harddiskholderen ut av harddisken.

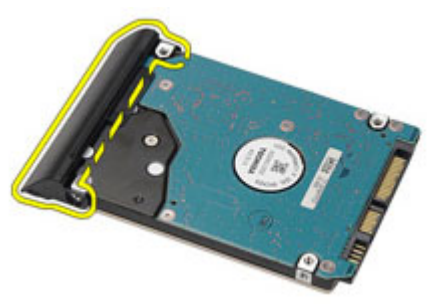

### Installere harddisken

- 1. Fest harddiskholderen til harddisken.
- 2. Stram til skruene for å feste harddiskholderen til harddisken.
- 3. Skyv harddisken inn i datamaskinen.
- 4. Skru inn igjen, og stram til skruene som holder harddisken til datamaskinen.
- 5. Sett inn *[batteriet](#page-16-0)*.
- 6. Følg fremgangsmåten i [Etter at du har arbeidet inne i datamaskinen](#page-10-0).

### <span id="page-22-0"></span>Optisk stasjon 7

#### Ta ut den optiske stasjonen

- 1. Følg fremgangsmåten i *[Før du arbeider på datamaskinen](#page-8-0)*.
- 2. Trykk og løsne låsen på den optiske stasjonen.

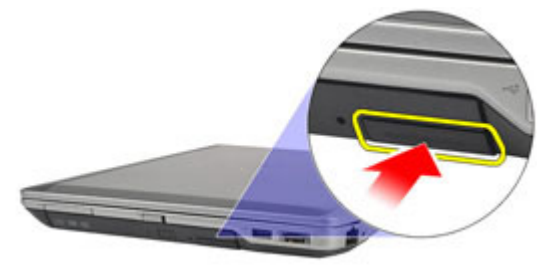

3. Skyv den optiske stasjonen ut av datamaskinen.

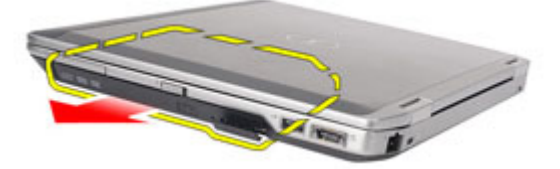

4. Skyv luken på den optiske stasjonen fra én side for å løsne den.

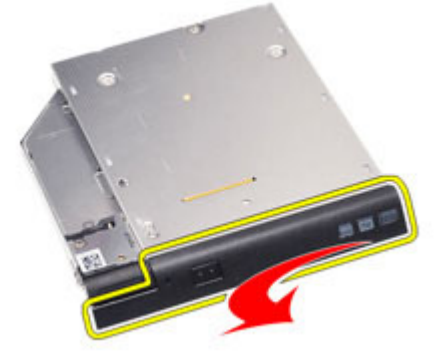

5. Skyv den andre siden av luken på den optiske stasjonen for å løsne den helt fra den optiske stasjonen.

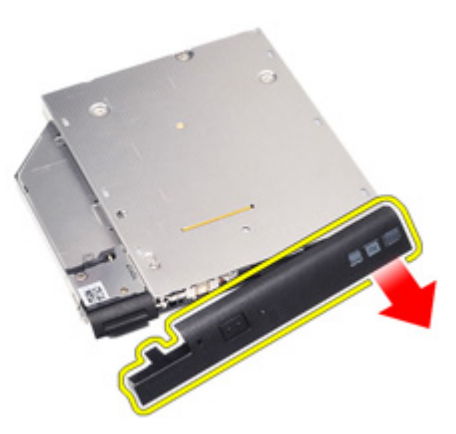

6. Skru ut skruen som holder stasjonslåsen til den optiske stasjonen.

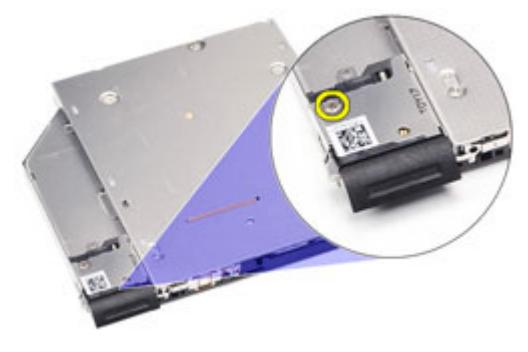

7. Ta stasjonslåsen av den optiske stasjonen.

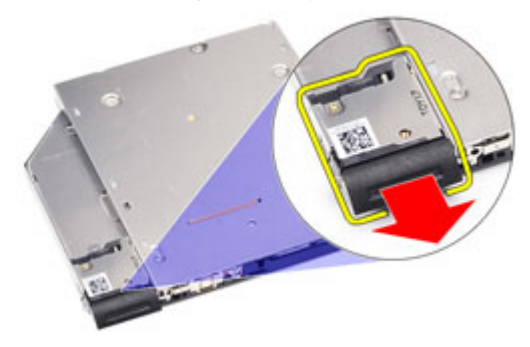

8. Skru ut skruene som holder stasjonslåsbraketten til den optiske stasjonen.

<span id="page-24-0"></span>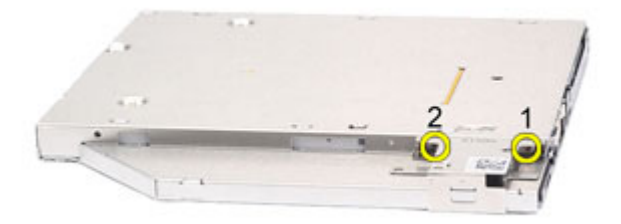

9. Ta stasjonslåsbraketten av den optiske stasjonen.

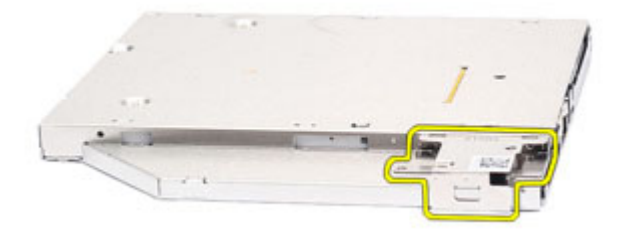

#### Sette inn den optiske stasjonen

- 1. Sett låsebraketten til stasjonen inn i den optiske stasjonen.
- 2. Stram til skruene for å feste låsebraketten til stasjonen til den optiske stasjonen.
- 3. Sett stasjonslåsen inn i den optiske stasjonen.
- 4. Stram til skruen for å feste stasjonslåsen til den optiske stasjonen.
- 5. Skyv luken på den optiske stasjonen til den sitter helt inn i den optiske stasjonen.
- 6. Skyv luken på den optiske stasjonen fra den andre siden til den klikker på plass.
- 7. Sett inn den optiske stasjonen med stasjonslåsen.
- 8. Skyv stasjonslåsen for å feste den i sporet.
- 9. Følg fremgangsmåten i [Etter at du har arbeidet inne i datamaskinen](#page-10-0).

# <span id="page-26-0"></span>Hoveddeksel 8

### Ta av bunndekslet

- 1. Følg fremgangsmåten i [Før du arbeider på datamaskinen](#page-8-0).
- 2. Ta ut *[batteriet](#page-16-0)*.
- 3. Ta ut [SD-kortet](#page-14-0).
- 4. Skru ut skruene som holder bunndekslet til datamaskinen.

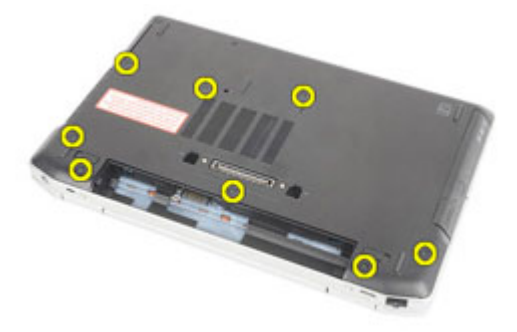

5. Løft bunndekslet opp og bort fra datamaskinen.

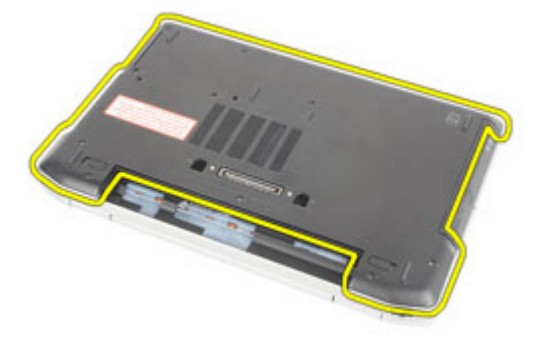

#### <span id="page-27-0"></span>Sette på bunndekslet

- 1. Plasser bunndekslet for å flukte skruhullene riktig med datamaskinen.
- 2. Skru inn igjen, og stram til skruene for å feste bunndekslet til datamaskinen.
- 3. Sett inn [SD-kortet](#page-14-0).
- 4. Følg fremgangsmåten i [Etter at du har arbeidet inne i datamaskinen](#page-10-0).

### <span id="page-28-0"></span>Minnekort 9

### Ta ut minnet

- 1. Følg fremgangsmåten i [Før du arbeider på datamaskinen](#page-8-0).
- 2. Ta ut *[batteriet](#page-16-0)*.
- 3. Ta ut [SD-kortet](#page-14-0).
- 4. Ta av [bunndekslet](#page-26-0).
- 5. Vri utløsertappene bort fra minnemodulen til de spretter opp.

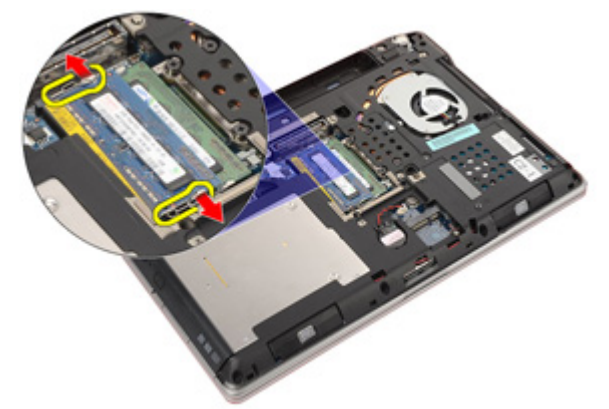

6. Ta minnemodulen ut av datamaskinen.

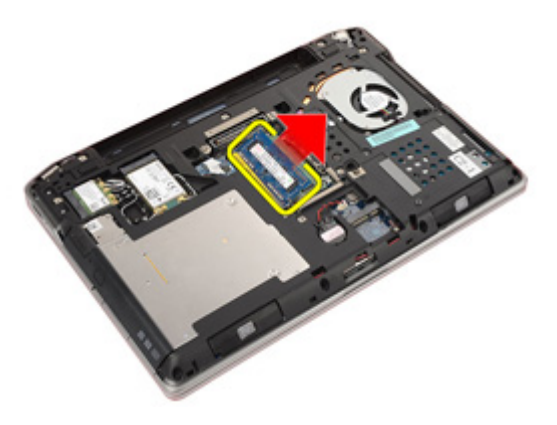

### <span id="page-29-0"></span>Sette inn minnet

- 1. Sett minnemodulen inn i minnesporet.
- 2. Trykk på klipsene for å feste minnemodulen til hovedkortet.
- 3. Sett på [bunndekslet](#page-27-0).
- 4. Sett inn [SD-kortet](#page-14-0).
- 5. Sett inn *[batteriet](#page-16-0)*
- 6. Følg fremgangsmåten i [Etter at du har arbeidet inne i datamaskinen](#page-10-0).

# <span id="page-30-0"></span>Klokkebatteri 10

### Ta ut klokkebatteriet

- 1. Følg fremgangsmåten i [Før du arbeider på datamaskinen](#page-8-0).
- 2. Ta ut *[batteriet](#page-16-0)*.
- 3. Ta ut [SD-kortet](#page-14-0).
- 4. Ta av [bunndekslet](#page-26-0).
- 5. Koble klokkebatterikabelen fra hovedkortet.

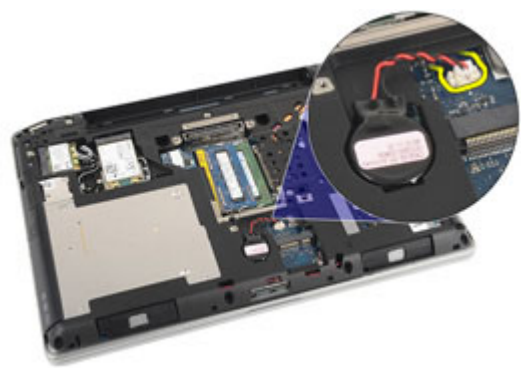

6. Løsne og ta klokkebatteriet ut av datamaskinen.

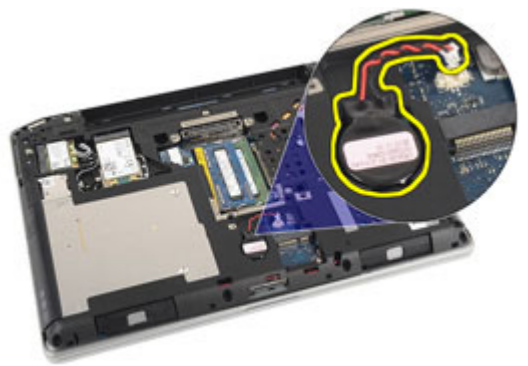

### <span id="page-31-0"></span>Sette inn klokkebatteriet

- 1. Plasser klokkebatteriet på plass.
- 2. Koble klokkebatterikabelen til hovedkortet.
- 3. Sett på [bunndekslet](#page-27-0).
- 4. Sett inn [SD-kortet](#page-14-0).
- 5. Sett inn *[batteriet](#page-16-0)*
- 6. Følg fremgangsmåten i [Etter at du har arbeidet inne i datamaskinen](#page-10-0).

# <span id="page-32-0"></span>Kort for trådløst lokalnettverk (WLAN) 11

### Ta ut kortet for trådløst lokalnettverk (WLAN)

- 1. Følg fremgangsmåten i [Før du arbeider på datamaskinen](#page-8-0).
- 2. Ta ut [batteriet](#page-16-0).
- 3. Ta ut [SD-kortet](#page-14-0).
- 4. Ta av [bunndekslet](#page-26-0).
- 5. Koble antennekablene fra WLAN-kortet.

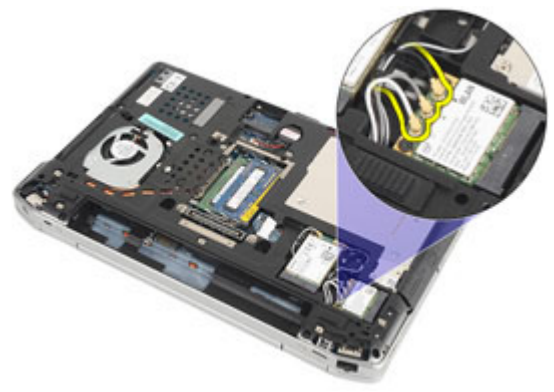

6. Skru ut skruen som holder WLAN-kortet til hovedkortet.

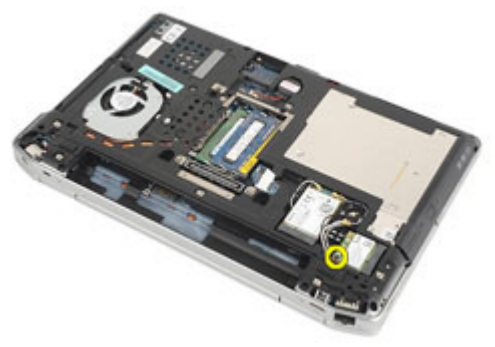

7. Ta WLAN-kortet ut av sporet på hovedkortet.

<span id="page-33-0"></span>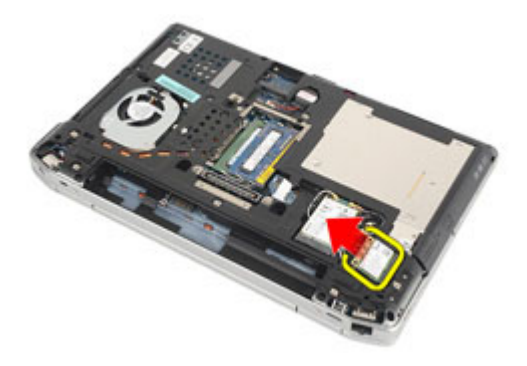

### Sette inn kortet for trådløst lokalnettverk (WLAN)

- 1. Sett WLAN-kortet inn i koblingen ved en 45–graders vinkel.
- 2. Skru inn igjen, og stram til skruen som holder WLAN-kortet til datmaskinen.
- 3. Koble til antennekablene i samsvar med fargekodingen på WLAN-kortet.
- 4. Sett på [bunndekslet](#page-27-0).
- 5. Sett inn [SD-kortet](#page-14-0).
- 6. Sett inn *batteriet*.
- 7. Følg fremgangsmåten i [Etter at du har arbeidet inne i datamaskinen](#page-10-0).

# <span id="page-34-0"></span>Kort for trådløst fjernnettverk (WWAN) 12

### Ta ut kortet for trådløst fjernnettverk (WWAN)

- 1. Følg fremgangsmåten i [Før du arbeider på datamaskinen](#page-8-0).
- 2. Ta ut *[batteriet](#page-16-0)*.
- 3. Ta ut [SD-kortet](#page-14-0).
- 4. Ta av [bunndekslet](#page-26-0).
- 5. Koble antennekablene fra WWAN-kortet.

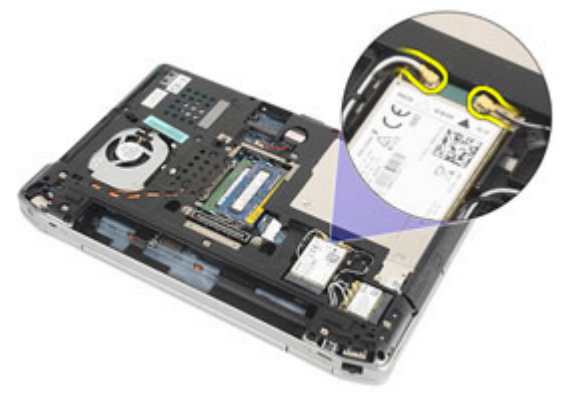

6. Skru ut skruen som holder WWAN-kortet til hovedkortet.

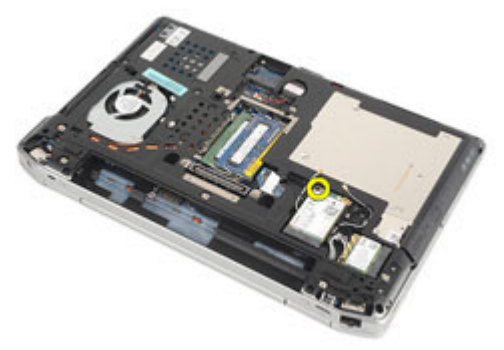

7. Ta WWAN-kortet ut av datamaskinen.

<span id="page-35-0"></span>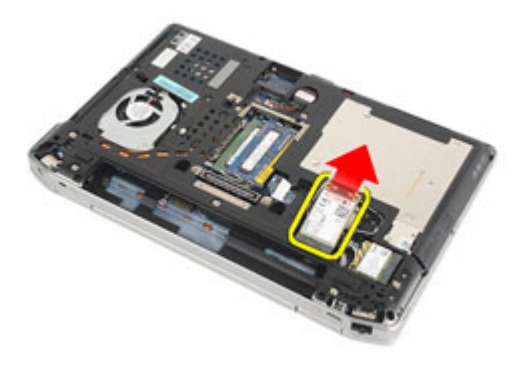

### Sette inn kortet for trådløst fjernnettverk (WWAN)

- 1. Sett inn WWAN-kortet i koblingen ved en 45–graders vinkel.
- 2. Sett tilbake og stram til skruen som holder WWAN-kortet til datamaskinen.
- 3. Koble til antennekablene i samsvar med fargekodingen på WLAN-kortet.
- 4. Sett på [bunndekslet](#page-27-0).
- 5. Sett inn [SD-kortet](#page-14-0).
- 6. Sett inn *batteret*.
- 7. Følg fremgangsmåten i [Etter at du har arbeidet inne i datamaskinen](#page-10-0).
# <span id="page-36-0"></span>Tastaturramme 13

#### Ta av tastaturrammen

- 1. Følg fremgangsmåten i [Før du arbeider på datamaskinen](#page-8-0).
- 2. Bruk et plastverktøy for å vri under tastaturrammen for å løsne den datamaskinen.

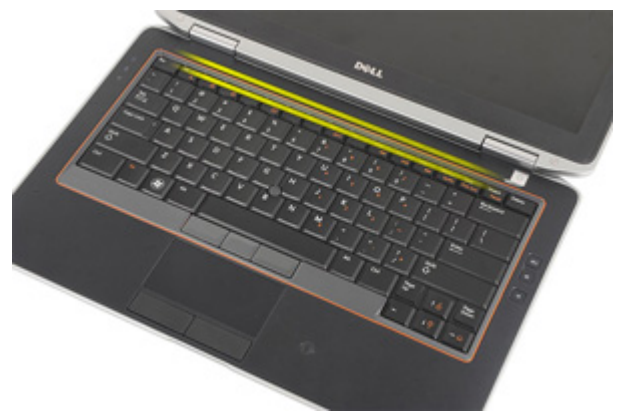

3. Løft tastaturrammen for å løsne tastene og fjerne den fra datamaskinen.

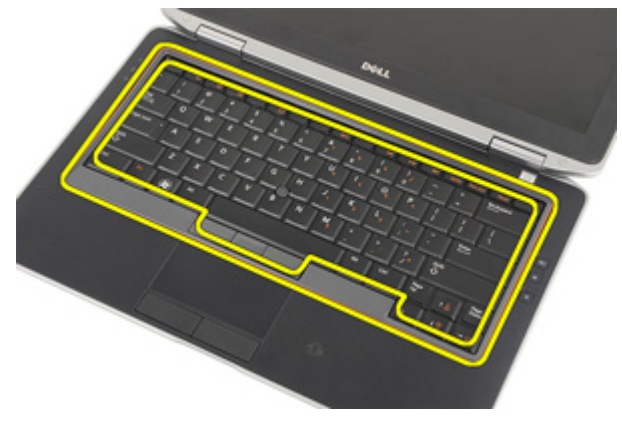

#### <span id="page-37-0"></span>Sette på tastaturrammen

- 1. Juster tastaturrammen i forhold til tastaturet, og la den klikke på plass.
- 2. Følg fremgangsmåten i [Etter at du har arbeidet inne i datamaskinen](#page-10-0).

## <span id="page-38-0"></span>Tastatur 14

### Ta av tastaturet

- 1. Følg fremgangsmåten i [Før du arbeider på datamaskinen](#page-8-0).
- 2. Ta ut *[batteriet](#page-16-0)*.
- 3. Ta av [tastaturrammen](#page-36-0).
- 4. Skru ut skruene som holder tastaturet til datamaskinen.

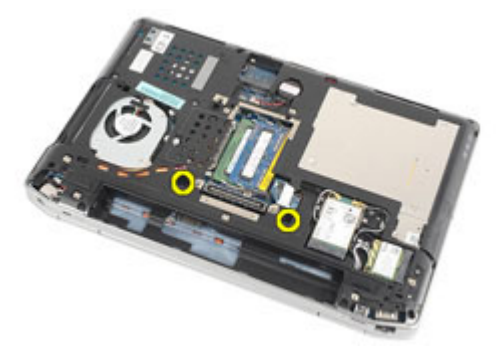

5. Skru ut skruene som holder tastaturet til håndstøtten.

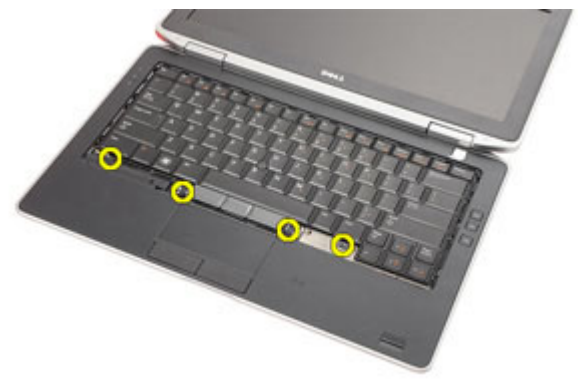

6. Snu tastaturet, og legg det mot skjermen.

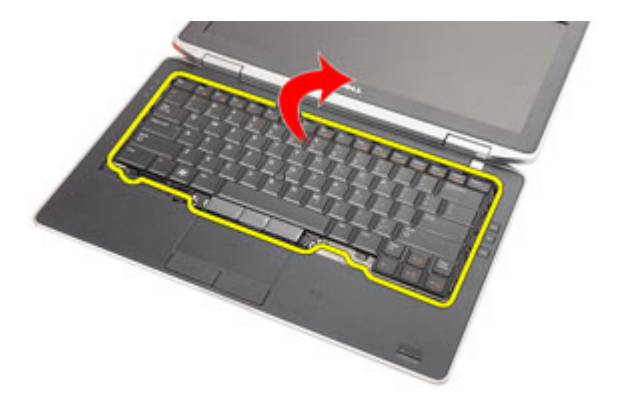

7. Løft klipsen for å løsne tastaturkabelen, koble den fra datamaskinen.

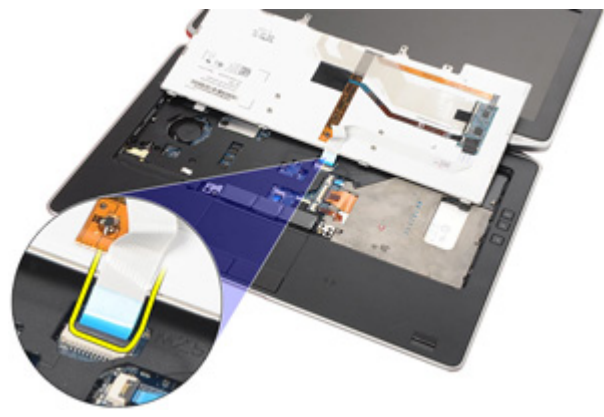

8. Ta av tastaturet fra datamaskinen.

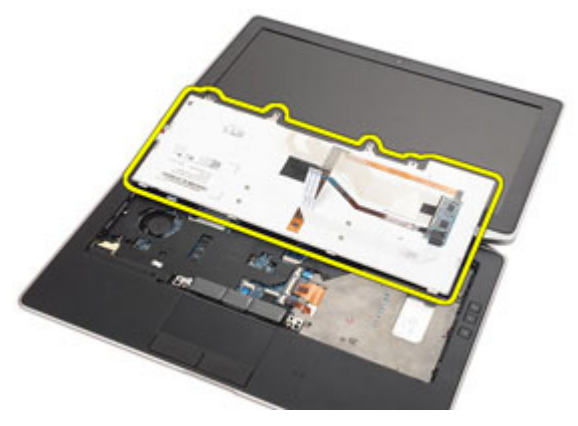

9. Fjern teipen som holder tastaturkabelen til tastaturet.

<span id="page-40-0"></span>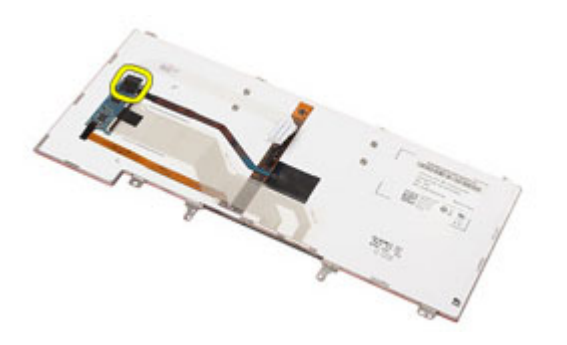

10. Koble fra tastaturkabelen, og fjern den fra tastaturet.

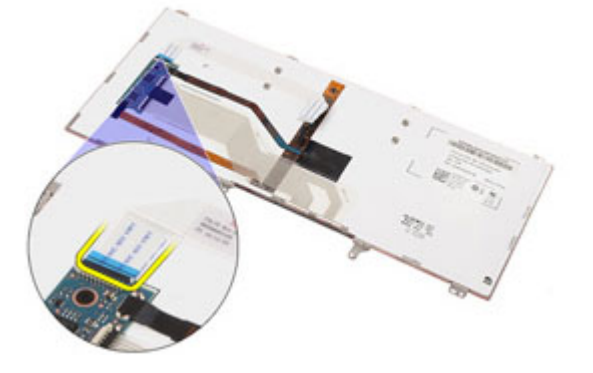

#### Sette på tastaturet

- 1. Koble tastaturkabelen, og fest den til tastaturet med teip.
- 2. Koble tastaturkabelen til koblingen på hovedkortet.
- 3. Snu tastaturet, og legg det på håndstøtten.
- 4. Skru på igjen, og stram til skruene for å feste tastaturet til håndstøtten.
- 5. Skru på igjen, og stram til skruene for å feste tastaturet til datamaskinen.
- 6. Sett inn *[batteriet](#page-16-0)*.
- 7. Sett på [tastaturrammen](#page-37-0)
- 8. Følg fremgangsmåten i [Etter at du har arbeidet inne i datamaskinen](#page-10-0).

# <span id="page-42-0"></span>Håndleddstøtte 15

### Ta av håndstøtten

- 1. Følg fremgangsmåten i *[Før du arbeider på datamaskinen](#page-8-0)*.
- 2. Ta ut [batteriet](#page-16-0).
- 3. Ta ut [SD-kortet](#page-14-0).
- 4. Ta ut den *[optiske stasjonen](#page-22-0)*.
- 5. Ta av [bunndekslet](#page-26-0).
- 6. Ta ut [ExpressCard](#page-12-0)-kortet.
- 7. Ta ut *harddisken*.
- 8. Ta av [tastaturrammen](#page-36-0).
- 9. Ta av [tastaturet](#page-38-0).
- 10. Skru ut skruene som holder håndstøtten til datamaskinen.

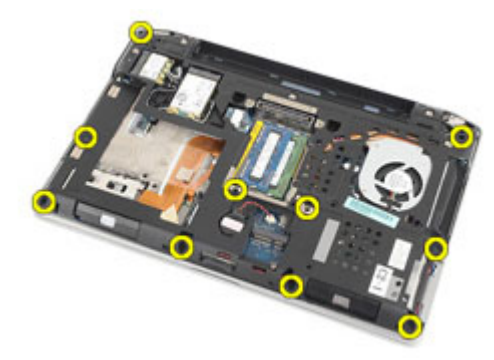

- 11. Snu datamaskinen, og koble fra følgende kabler fra hovedkortet.
	- LED-kort
	- styreplate
	- Bluetooth
	- kontaktfri Smart Card-leser
	- ExpressCard
	- fingeravtrykksleser

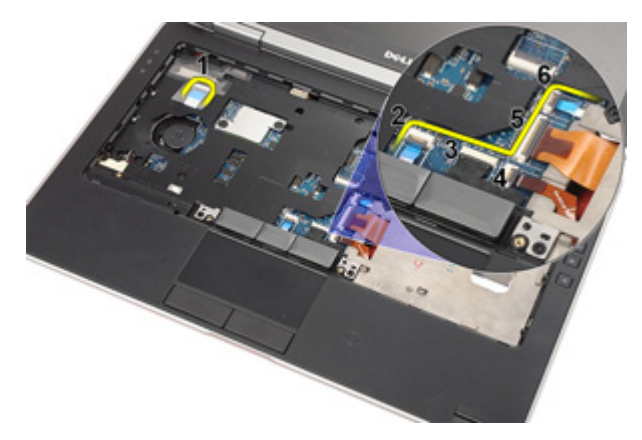

12. Skru ut skruene for å løsne håndstøtten fra hovedkortet.

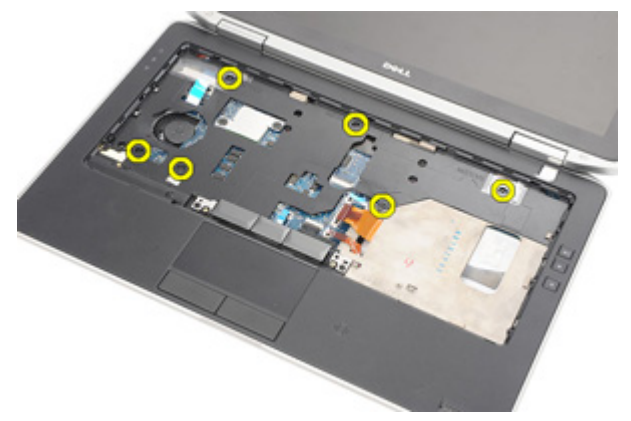

13. Løft håndstøtten langs kantene for å låse opp tastene, og ta den ut av håndstøtten.

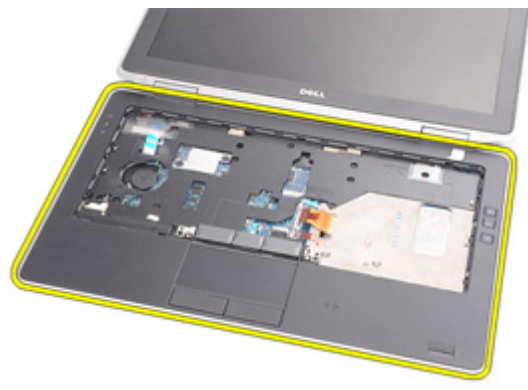

#### <span id="page-44-0"></span>Sette på håndstøtten

- 1. Tilpass håndstøtten til datamaskinen, og lås den på plass.
- 2. Sett inn igjen, og stram skruene for å feste håndstøtten til hovedkortet.
- 3. Koble følgende kabler til hovedkortet:
	- LED-kort
	- styreplate
	- Bluetooth
	- kontaktfri Smart Card-leser
	- Express Card-kort
	- fingeravtrykksleser
- 4. Skru inn igjen, og stram til skruene for å feste håndstøtten til datamaskinen.
- 5. Sett på [tastaturet](#page-40-0).
- 6. Sett på [tastaturrammen](#page-37-0).
- 7. Sett på [harddisken](#page-21-0).
- 8. Sett inn [ExpressCard](#page-12-0)-kortet.
- 9. Sett på [bunndekslet](#page-27-0).
- 10. Sett på den [optiske stasjonen](#page-24-0).
- 11. Sett inn [SD-kortet](#page-14-0).
- 12. Sett inn *hatteriet*
- 13. Følg fremgangsmåten i [Etter at du har arbeidet inne i datamaskinen](#page-10-0).

# Bluetooth-kort 16

#### Ta ut Bluetooth-kortet

- 1. Følg fremgangsmåten i [Før du arbeider på datamaskinen](#page-8-0).
- 2. Ta ut *[batteriet](#page-16-0)*.
- 3. Ta ut [SD-kortet](#page-14-0).
- 4. Ta ut den [optiske stasjonen](#page-22-0).
- 5. Ta av [bunndekslet](#page-26-0).
- 6. Ta ut [ExpressCard](#page-12-0)-kortet.
- 7. Ta ut *harddisken*.
- 8. Ta av [tastaturrammen](#page-36-0).
- 9. Ta av [tastaturet](#page-38-0).
- 10. Ta av [håndstøtten](#page-42-0).
- 11. Skru ut skruene som holder Bluetooth-kortet til håndstøtten.

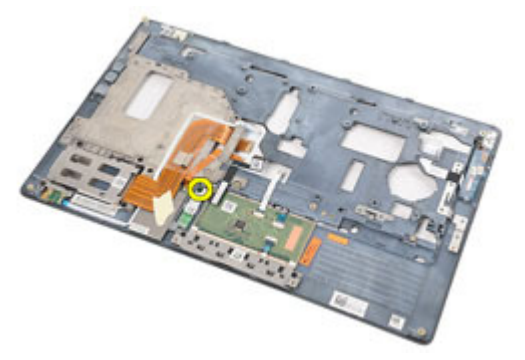

12. Ta Bluetooth-kortet ut av håndstøtten.

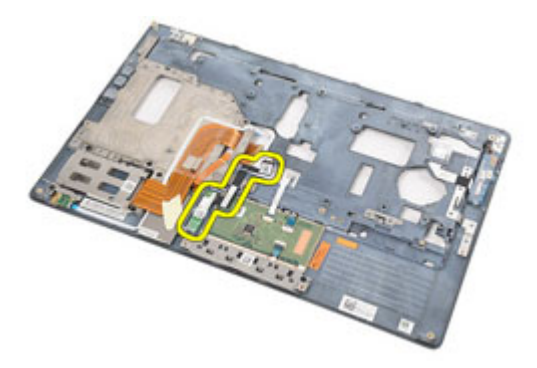

13. Løsne og fjern Bluetooth-kabelen fra Bluetooth-kortet.

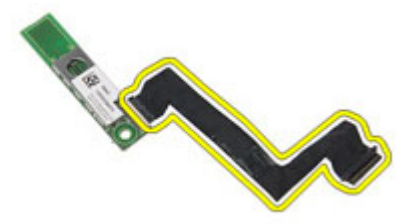

#### Sette inn Bluetooth-kortet

- 1. Koble Bluetooth-kabelen til Bluetooth-kortet.
- 2. Plasser Bluetooth-kortet på håndstøtten.
- 3. Skru inn igjen, og stram til skruen for å feste Bluetooth-kortet til håndstøtten.
- 4. Sett på [håndstøtten](#page-44-0).
- 5. Sett på [tastaturet](#page-40-0).
- 6. Sett på [tastaturrammen](#page-37-0).
- 7. Sett på [harddisken](#page-21-0).
- 8. Sett inn [ExpressCard](#page-12-0)-kortet.
- 9. Sett på [bunndekslet](#page-27-0).
- 10. Sett på den [optiske stasjonen](#page-24-0).
- 11. Sett inn [SD-kortet](#page-14-0).
- 12. Sett inn *[batteriet](#page-16-0)*.
- 13. Følg fremgangsmåten i [Etter at du har arbeidet inne i datamaskinen](#page-10-0).

## LED-kort 17

### Removing The LED Board

- 1. Follow the procedures in *[Before Working On Your Computer](#page-8-0).*
- 2. Remove the *[battery](#page-16-0)*.
- 3. Remove the *[Secure Digital \(SD\) card](#page-14-0).*
- 4. Remove the *[optical drive](#page-22-0)*.
- 5. Remove the *[base cover](#page-26-0)*.
- 6. Remove the [ExpressCard](#page-12-0).
- 7. Remove the *[hard drive](#page-20-0)*.
- 8. Remove the [keyboard trim](#page-36-0).
- 9. Remove the [keyboard](#page-38-0).
- 10. Remove the *[palmrest assembly](#page-42-0)*.
- 11. Release the LED board cable from the routing channel.

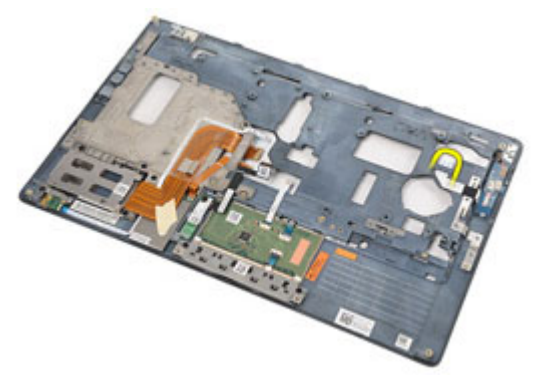

12. Remove the screw that secures the LED board to the palm rest assembly.

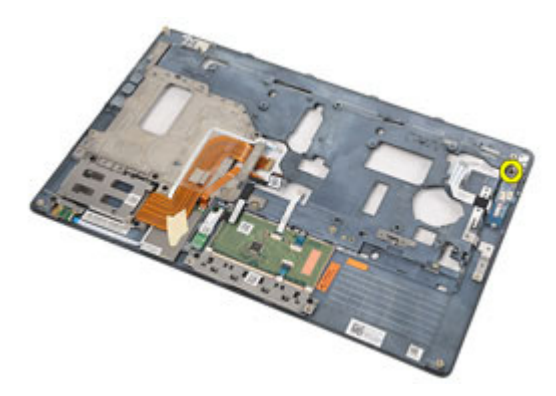

13. Remove the LED board from the palm rest assembly.

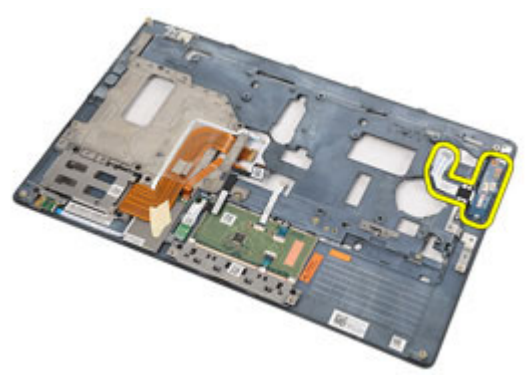

#### Sette inn LED-kortet

- 1. Plasser LED-kortet på håndstøtten.
- 2. Skru inn igjen, og stram til skruen som holder LED-kortet til håndstøtten.
- 3. Før LED-kortkabelen frem til det opprinnelige stedet.
- 4. Sett på [håndstøtten](#page-44-0).
- 5. Sett på [tastaturet](#page-40-0).
- 6. Sett på [tastaturrammen](#page-37-0).
- 7. Sett på [harddisken](#page-21-0).
- 8. Sett inn [ExpressCard](#page-12-0)-kortet.
- 9. Sett på [bunndekslet](#page-27-0).
- 10. Sett på den [optiske stasjonen](#page-24-0).
- 11. Sett inn [SD-kortet](#page-14-0).
- 12. Sett inn [batteriet](#page-16-0).
- 13. Følg fremgangsmåten i [Etter at du har arbeidet inne i datamaskinen](#page-10-0).

# Smartkortleser 18

#### Ta ut Smart Card-leseren

- 1. Følg fremgangsmåten i [Før du arbeider på datamaskinen](#page-8-0).
- 2. Ta ut *[batteriet](#page-16-0)*.
- 3. Ta ut [SD-kortet](#page-14-0).
- 4. Ta ut den [optiske stasjonen](#page-22-0).
- 5. Ta av [bunndekslet](#page-26-0).
- 6. Ta ut [ExpressCard](#page-12-0)-kortet.
- 7. Ta ut *harddisken*.
- 8. Ta av [tastaturrammen](#page-36-0).
- 9. Ta av [tastaturet](#page-38-0).
- 10. Ta av [håndstøtten.](#page-42-0)
- 11. Koble Smart Card-leserkabelen fra hovedkortet.

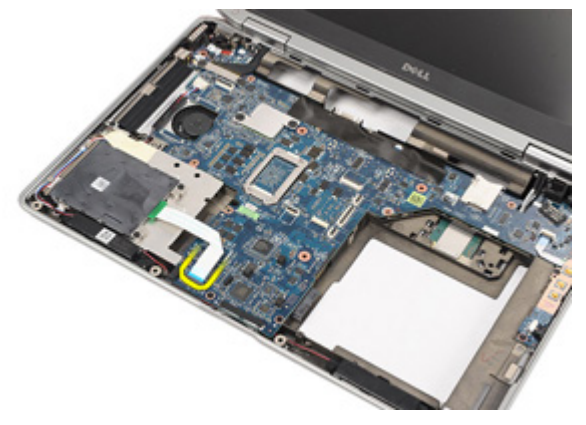

12. Ta ut skruene som holder Smart Card-leseren til datamaskinen.

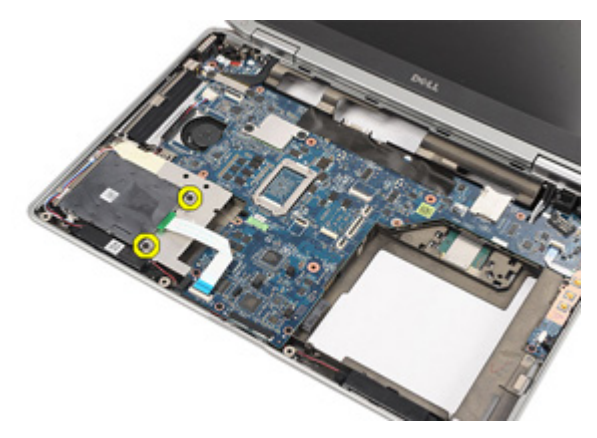

13. Løft og ta Smart Card-leseren ut av datamaskinen.

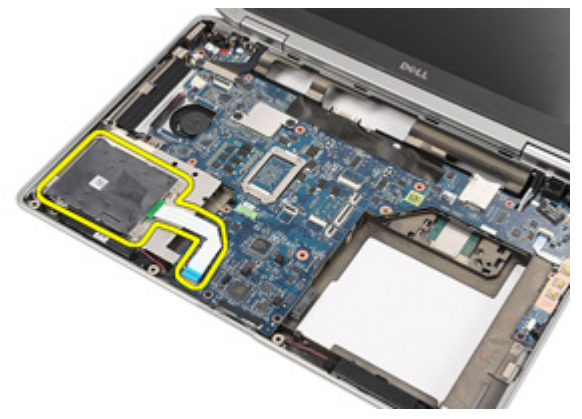

#### Sette inn Smart Card-leseren

- 1. Plasser Smart Card-leseren på det opprinnelige stedet i datamaskinen.
- 2. Sett inn igjen og stram til skruene for å feste Smart Card-leseren til datamaskinen.
- 3. Koble Smart Card-leserkabelen til hovedkortet.
- 4. Skru inn igjen, og stram til skruene for å feste håndstøtten til datamaskinen.
- 5. Sett på [håndstøtten](#page-44-0).
- 6. Sett på [tastaturet](#page-40-0).
- 7. Sett på [tastaturrammen](#page-37-0).
- 8. Sett på [harddisken](#page-21-0).
- 9. Sett inn [ExpressCard](#page-12-0)-kortet.
- 10. Sett på [bunndekslet](#page-27-0).
- 11. Sett på den [optiske stasjonen](#page-24-0).
- 12. Sett inn [SD-kortet](#page-14-0).
- 13. Sett inn *[batteriet](#page-16-0)*.
- 14. Følg fremgangsmåten i [Etter at du har arbeidet inne i datamaskinen](#page-10-0).

### <span id="page-56-0"></span>Mediekort 19

### Ta ut mediekortet

- 1. Følg fremgangsmåten i [Før du arbeider på datamaskinen](#page-8-0).
- 2. Ta ut *[batteriet](#page-16-0)*.
- 3. Ta ut [SD-kortet](#page-14-0).
- 4. Ta ut den [optiske stasjonen](#page-22-0).
- 5. Ta av [bunndekslet](#page-26-0).
- 6. Ta ut [ExpressCard](#page-12-0)-kortet.
- 7. Ta ut *harddisken*.
- 8. Ta av [tastaturrammen](#page-36-0).
- 9. Ta av [tastaturet](#page-38-0).
- 10. Ta av [håndstøtten](#page-42-0).
- 11. Koble mediekortkabelen fra hovedkortet.

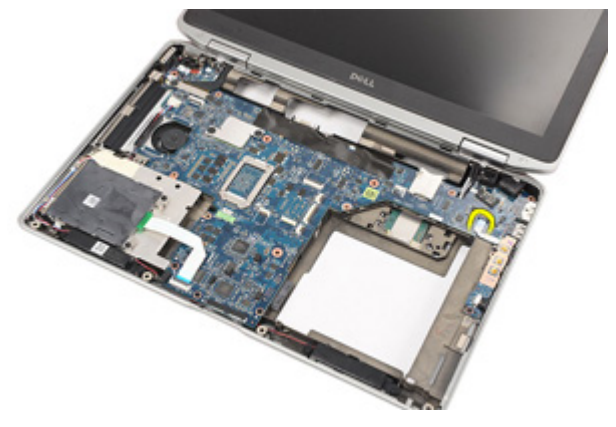

12. Skru ut skruene som holder mediekortet til datamaskinen.

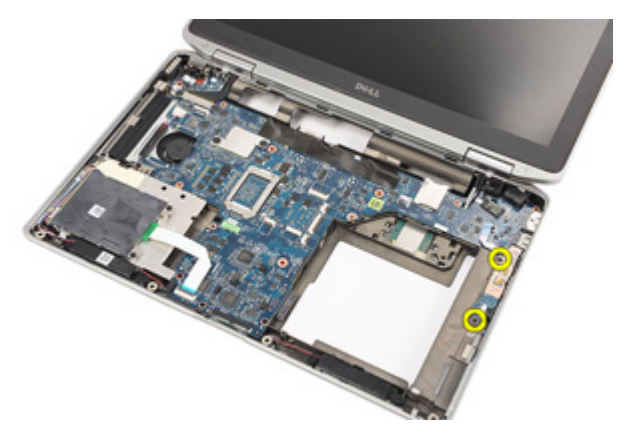

13. Ta ut mediekortet fra datamaskinen.

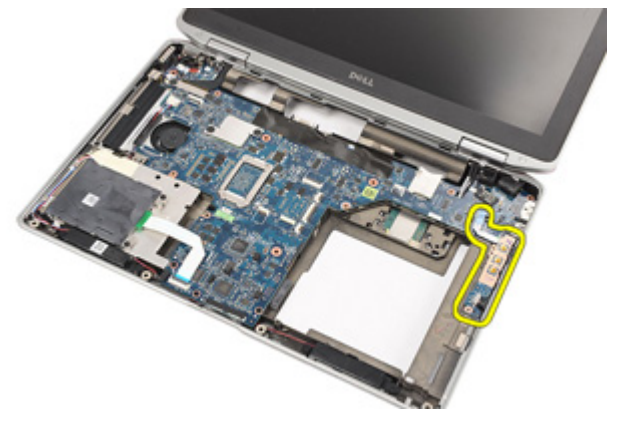

#### Sette inn mediekortet

- 1. Plasser mediekortet der det befant seg opprinnelig på datamaskinen.
- 2. Skru inn igjen, og stram til skruene som holder mediekortet til datamaskinen.
- 3. Koble mediekortkabelen til hovedkortet.
- 4. Sett på *[håndstøtten](#page-44-0)*.
- 5. Sett på [tastaturet](#page-40-0).
- 6. Sett på [tastaturrammen](#page-37-0).
- 7. Sett på [harddisken](#page-21-0).
- 8. Sett inn [ExpressCard](#page-12-0)-kortet.
- 9. Sett på [bunndekslet](#page-27-0).
- 10. Sett på den [optiske stasjonen](#page-24-0).
- 11. Sett inn [SD-kortet](#page-14-0).
- 12. Sett inn [batteriet](#page-16-0).
- 13. Følg fremgangsmåten i [Etter at du har arbeidet inne i datamaskinen](#page-10-0).

## <span id="page-60-0"></span>Skjermhengsler 20

#### Ta av skjermhengseldekslene

- 1. Følg fremgangsmåten i *[Før du arbeider på datamaskinen](#page-8-0)*.
- 2. Ta ut *[batteriet](#page-16-0)*.
- 3. Ta ut [SD-kortet](#page-14-0).
- 4. Ta ut den [optiske stasjonen](#page-22-0).
- 5. Ta av [bunndekslet](#page-26-0).
- 6. Ta ut [ExpressCard](#page-12-0)-kortet.
- 7. Ta ut *harddisken*.
- 8. Ta av [tastaturrammen](#page-36-0).
- 9. Ta av [tastaturet](#page-38-0).
- 10. Ta av [håndstøtten](#page-42-0).
- 11. Skru ut skruene som holder skjermhengseldekslene til datamaskinen.

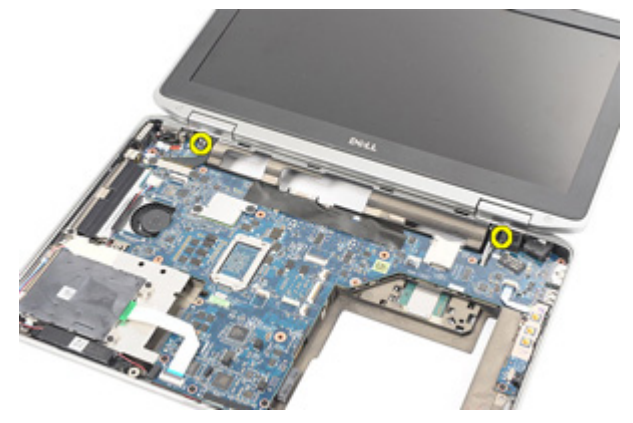

12. Ta skjermhengseldekslene av datamaskinen.

<span id="page-61-0"></span>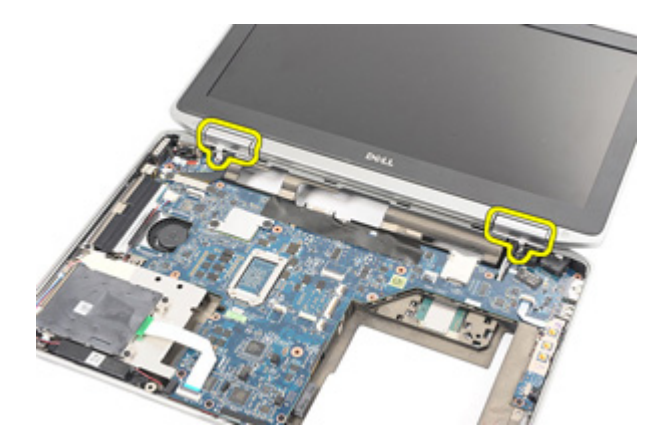

#### Sette på skjermhengseldekslene

- 1. Plasser skjermhengslene på de aktuelle stedene.
- 2. Skru inn igjen, og stram til skruene for å feste skjermhengseldekslene til datamaskinen.
- 3. Sett på [håndstøtten](#page-44-0).
- 4. Sett på [tastaturet](#page-40-0).
- 5. Sett på [tastaturrammen](#page-37-0).
- 6. Sett på [harddisken](#page-21-0).
- 7. Sett inn [ExpressCard](#page-12-0)-kortet.
- 8. Sett på [bunndekslet](#page-27-0).
- 9. Sett på den [optiske stasjonen](#page-24-0).
- 10. Sett inn [SD-kortet](#page-14-0).
- 11. Sett inn *[batteriet](#page-16-0)*.
- 12. Følg fremgangsmåten i [Etter at du har arbeidet inne i datamaskinen](#page-10-0).

# <span id="page-62-0"></span>Skjermenhet 21

#### Ta av skjermenheten

- 1. Følg fremgangsmåten i *[Før du arbeider på datamaskinen](#page-8-0)*.
- 2. Ta ut *[batteriet](#page-16-0)*.
- 3. Ta ut [SD-kortet](#page-14-0).
- 4. Ta ut den [optiske stasjonen](#page-22-0).
- 5. Ta av [bunndekslet](#page-26-0).
- 6. Ta ut [ExpressCard](#page-12-0)-kortet.
- 7. Ta ut *harddisken*.
- 8. Ta av [tastaturrammen](#page-36-0).
- 9. Ta av [tastaturet](#page-38-0).
- 10. Ta av [håndstøtten](#page-42-0).
- 11. Ta av [skjermhengseldekslene](#page-60-0).
- 12. Løsne antennekablene fra datamaskinen.

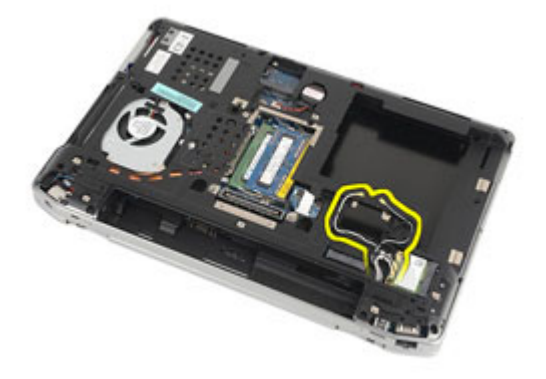

13. Skru ut skruene som holder skjermenheten til datamaskinen.

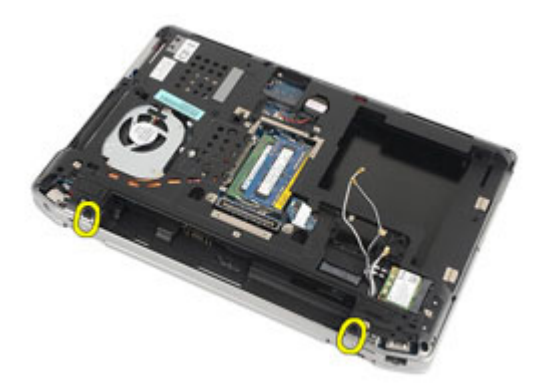

14. Trekk antennekablene ut av føringskanalene?

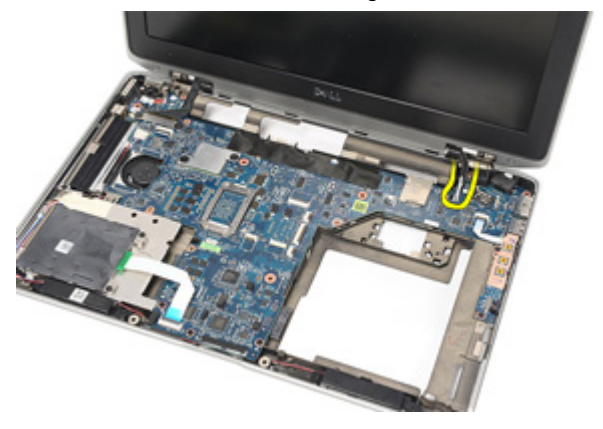

15. Skru ut skruene som holder skjermkabelbraketten til hovedkortet.

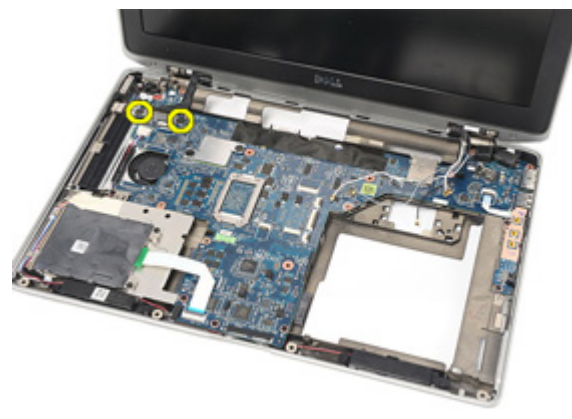

16. Ta skjermkabelbraketten av datamaskinen.

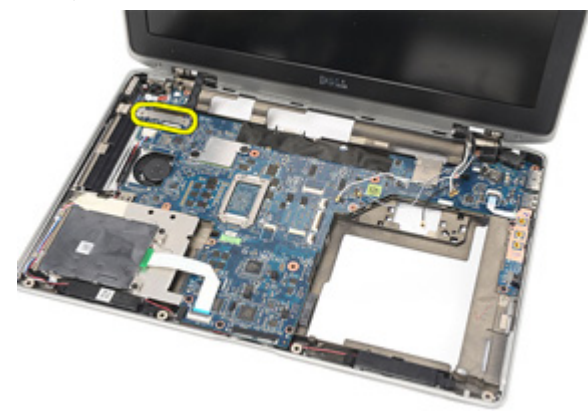

17. Skyv skjermkabelen for å koble den fra hovedkortet.

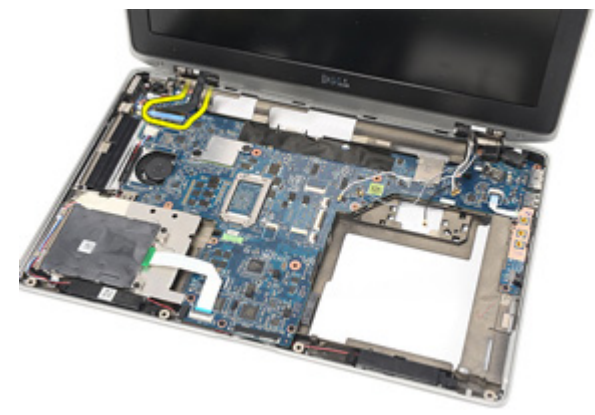

18. Skru ut skruen som holder skjermenheten til datamaskinen.

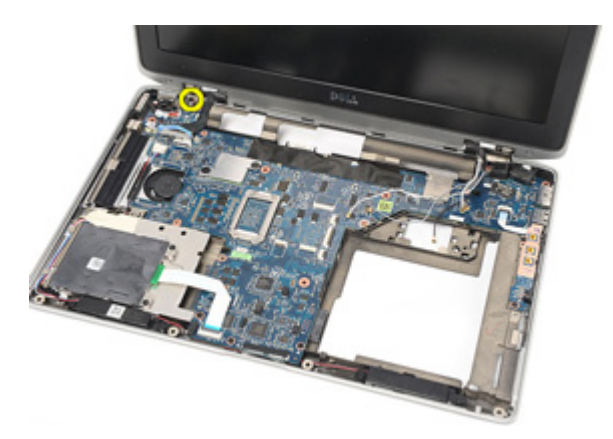

19. Ta skjermenheten ut av datamaskinbasen.

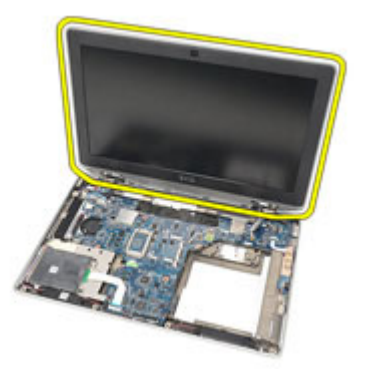

#### <span id="page-66-0"></span>Sette på skjermenheten

- 1. Sett skjermenheten tilbake i den opprinnelige stillingen på datamaskinen.
- 2. Skru inn igjen, og stram til skruen som holder skjermenheten til datamaskinen.
- 3. Sett på igjen, og koble skjermkabelen til hovedkortet.
- 4. Sett skjermkabelbraketten tilbake på det opprinnelige stedet.
- 5. Skru inn igjen, og stram til skruene som holder skjermkabelbraketten til hovedkortet.
- 6. Før antennekablene gjennom hovedkortet:
- 7. Skru inn igjen, og stram til skruene som holder skjermenheten til datamaskinen.
- 8. Før antennekablene frem til den opprinnelig posisjonen.
- 9. Sett på [skjermhengseldekslene](#page-61-0).
- 10. Sett på [håndstøtten](#page-44-0).
- 11. Sett på *[tastaturet](#page-40-0)*.
- 12. Sett på [tasturrammen](#page-37-0).
- 13. Sett på *[harddisken](#page-21-0)*.
- 14. Sett inn [ExpressCard](#page-12-0)-kortet.
- 15. Sett på [bunndekslet](#page-27-0).
- 16. Sett på den [optiske stasjonen](#page-24-0).
- 17. Sett inn [SD-kortet](#page-14-0).
- 18. Sett inn *[batteriet](#page-16-0)*.
- 19. Følg fremgangsmåten i *[Etter at du har arbeidet inne i datamaskinen](#page-10-0)*.

## Hovedkort 22

#### Ta ut hovedkortet

- 1. Følg fremgangsmåten i *[Før du arbeider på datamaskinen](#page-8-0)*.
- 2. Ta ut [batteriet](#page-16-0).
- 3. Ta ut [SD-kortet](#page-14-0).
- 4. Ta ut den [optiske stasjonen](#page-22-0).
- 5. Ta ut [SIM-kortet](#page-18-0).
- 6. Ta av [bunndekslet](#page-26-0).
- 7. Ta ut [ExpressCard](#page-12-0)-kortet.
- 8. Ta ut *harddisken*.
- 9. Ta av [tastaturrammen](#page-36-0).
- 10. Ta av [tastaturet](#page-38-0).
- 11. Ta ut [kortet for trådløst lokalnettverk \(WLAN\)](#page-32-0).
- 12. Ta ut [kortet for trådløst fjernnettverk \(WWAN\)](#page-35-0).
- 13. Ta ut [klokkebatteriet](#page-30-0).
- 14. Ta ut [mediekortet](#page-56-0).
- 15. Ta av [håndstøtten](#page-42-0).
- 16. Ta av [skjermhengseldekslene](#page-60-0).
- 17. Ta av [skjermenheten](#page-62-0).
- 18. Koble fra og løsne Smart Card og høyttalerkablene fra hovedkortet.

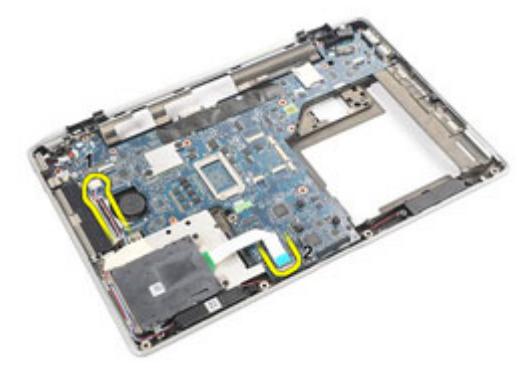

19. Skru ut skruene som holder hovedkortet til datamaskinen.

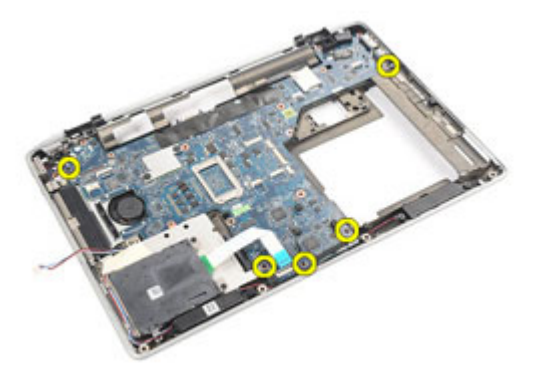

20. Løft hovedkortet for å finne strømkabelen.

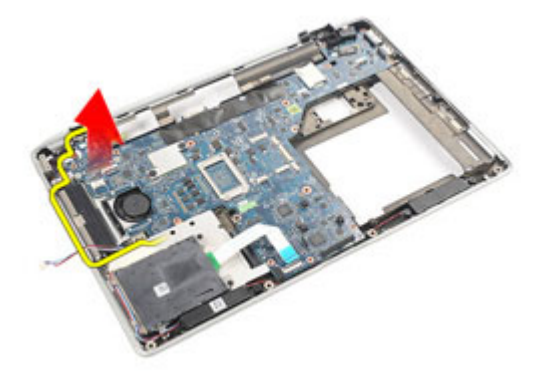

21. Koble strømkabelen fra hovedkortet.

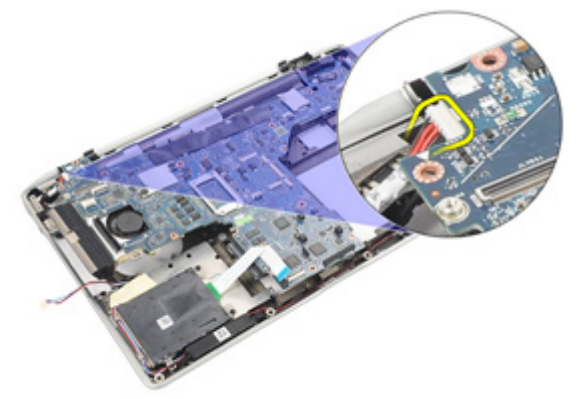

22. Løft og ta ut hovedkortet fra datamaskinen.

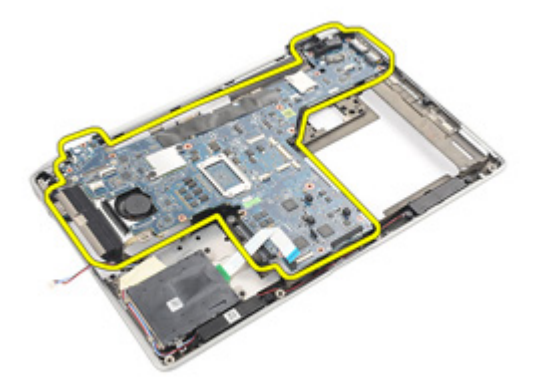

- **MERK:** Trinn 23 og 24 gjelder datamaskiner som leveres i USA.
- 23. Snu systemet, og ta ut skruen som holder TAA-kortet.

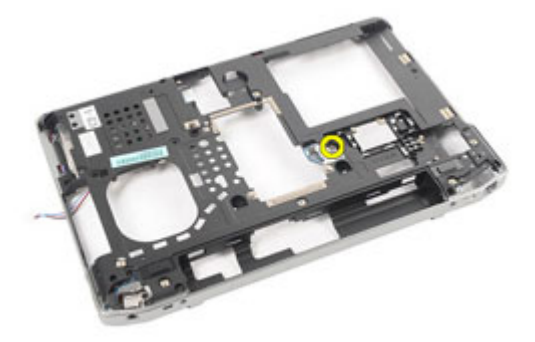

24. Ta TAA-kortet ut av systemet.

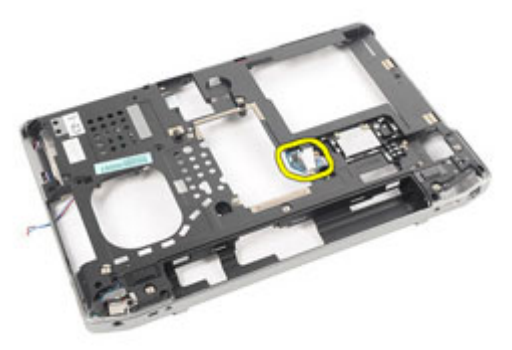

#### Sette inn hovedkortet

- 1. Plasser TAA-kortet på det opprinnelige stedet.
- $\mathscr U$ MERK: Trinn 1 og 2 gjelder datamaskiner som leveres i USA.
- 2. Sett inn igjen og, stram til skruen for å feste TAA-kortet til datamaskinen.
- 3. Plasser hovedkortet tilbake i den opprinnelige stillingen på datamaskinen.
- 4. Koble til strømkabelen.
- 5. Sett inn igjen og, stram til skruene for å feste TAA-kortet til datamaskinen.
- 6. Plasser og koble Smart Card og høyttalerkablene til hovedkortet.
- 7. Sett på [skjermenheten](#page-66-0).
- 8. Sett på [skjermhengseldekslene](#page-61-0).
- 9. Sett på [håndstøtten](#page-44-0).
- 10. Sett på [tastaturet](#page-40-0).
- 11. Sett på [tastaturrammen](#page-37-0).
- 12. Sett på *[harddisken](#page-21-0)*.
- 13. Sett inn [ExpressCard](#page-12-0)-kortet.
- 14. Sett på [bunndekslet](#page-27-0).
- 15. Sett på den *[optiske stasjonen](#page-24-0)*.
- 16. Sett inn [SD-kortet](#page-14-0).
- 17. Sett inn *[batteriet](#page-16-0)*.
- 18. Følg fremgangsmåten i [Etter at du har arbeidet inne i datamaskinen](#page-10-0).
### Varmeavleder 23

- 1. Følg fremgangsmåten i *[Før du arbeider på datamaskinen](#page-8-0)*.
- 2. Ta ut *[batteriet](#page-16-0)*.
- 3. Ta ut [SD-kortet](#page-14-0).
- 4. Ta ut den [optiske stasjonen](#page-22-0).
- 5. Ta ut [SIM-kortet](#page-18-0).
- 6. Ta av [bunndekslet](#page-26-0).
- 7. Ta ut [ExpressCard](#page-12-0)-kortet.
- 8. Ta ut *harddisken*
- 9. Ta av [tastaturrammen](#page-36-0).
- 10. Ta av [tastaturet](#page-38-0).
- 11. Ta ut [kortet for trådløst lokalnettverk \(WLAN\)](#page-32-0).
- 12. Ta ut [kortet for trådløst fjernnettverk \(WWAN\)](#page-35-0).
- 13. Ta ut [klokkebatteriet](#page-30-0).
- 14. Ta ut *[mediekortet](#page-56-0)*.
- 15. Ta av [håndstøtten](#page-42-0).
- 16. Ta av [skjermhengseldekslene](#page-60-0).
- 17. Ta av [skjermenheten](#page-62-0).
- 18. Ta ut *[hovedkortet](#page-68-0)*.
- 19. Koble varmeavlederkabelen fra hovedkortet.

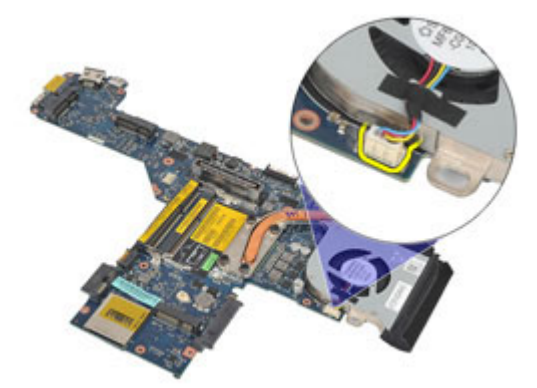

20. Løsne skruene som holder varmeavlederenheten til hovedkortet.

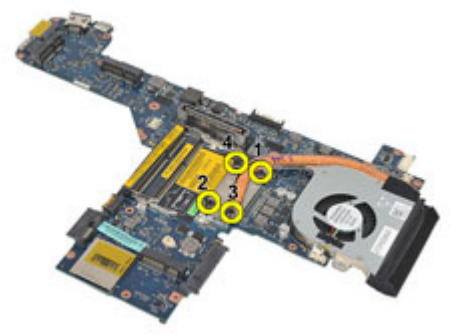

21. Fjern varmeavlederenhet fra hovedkortet.

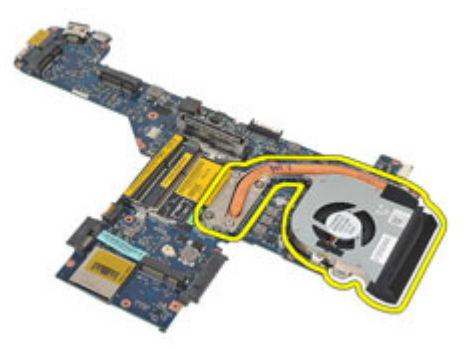

#### Sette inn varmeavlederenheten

- 1. Plasser varmeavlederenheten tilbake i den opprinnelige stillingen på hovedkortet.
- 2. Stram skruene jevnt for å feste varmeavlederenheten til hovedkortet.
- 3. Koble varmeavlederkabelen til hovedkortet.
- 4. Sett på varmeavlederenheten.
- 5. Sett på [skjermenheten](#page-66-0).
- 6. Sett på [skjermhengseldekslene](#page-61-0).
- 7. Sett på [håndstøtten](#page-44-0).
- 8. Sett på [tastaturet](#page-40-0).
- 9. Sett på [tastaturrammen](#page-37-0).
- 10. Sett på [harddisken](#page-21-0).
- 11. Sett inn [ExpressCard](#page-12-0)-kortet.
- 12. Sett på [bunndekslet](#page-27-0).
- 13. Sett på den [optiske stasjonen](#page-24-0).
- 14. Sett inn [SD-kortet](#page-14-0).
- 15. Sett inn *[batteriet](#page-16-0)*.
- 16. Følg fremgangsmåten i [Etter at du har arbeidet inne i datamaskinen](#page-10-0).

### Inn- og utgangspanel 24

#### Ta ut inn- og utgangspanelet

- 1. Følg fremgangsmåten i *[Før du arbeider på datamaskinen](#page-8-0)*.
- 2. Ta ut *[batteriet](#page-16-0)*.
- 3. Ta ut [SD-kortet](#page-14-0).
- 4. Ta ut den *[optiske stasjonen](#page-22-0)*.
- 5. Ta ut [SIM-kortet](#page-18-0).
- 6. Ta av [bunndekslet](#page-26-0).
- 7. Ta ut [ExpressCard](#page-12-0)-kortet.
- 8. Ta ut *harddisken*
- 9. Ta av [tastaturrammen](#page-36-0).
- 10. Ta av [tastaturet](#page-38-0).
- 11. Ta ut [kortet for trådløst lokalnettverk \(WLAN\)](#page-32-0).
- 12. Ta ut [kortet for trådløst fjernnettverk \(WWAN\)](#page-35-0).
- 13. Ta ut [klokkebatteriet](#page-30-0).
- 14. Ta ut *[mediekortet](#page-56-0)*.
- 15. Ta av [håndstøtten](#page-42-0).
- 16. Ta av [skjermhengseldekslene](#page-60-0).
- 17. Ta av [skjermenheten](#page-62-0).
- 18. Skru ut skruen som holder I/U-panelet til datamaskinen.

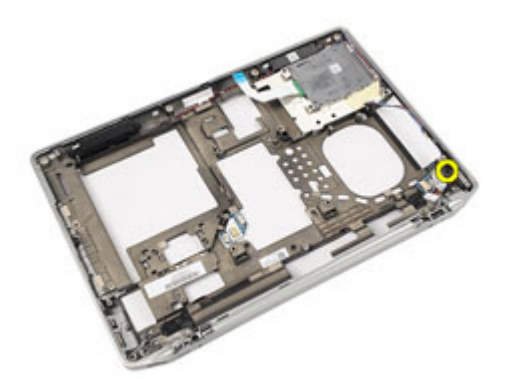

19. Ta I/U-panelet av datamaskinen.

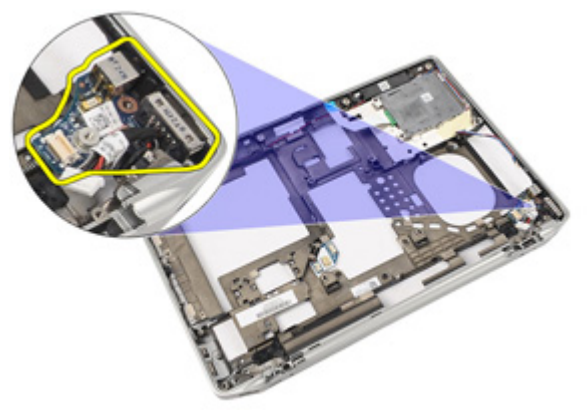

#### Sette på inn- og utgangspanelet

- 1. Sett I/U-panelet på plass igjen i datamaskinen.
- 2. Stram til skruene som holder I/U-panelet til datamaskinen.
- 3. Sett på [skjermenheten](#page-66-0).
- 4. Sett på [skjermhengseldekslene](#page-61-0).
- 5. Sett på [håndstøtten](#page-44-0).
- 6. Sett på [tastaturet](#page-40-0).
- 7. Sett på [tastaturrammen](#page-37-0).
- 8. Sett på [harddisken](#page-21-0).
- 9. Sett inn [ExpressCard](#page-12-0)-kortet.
- 10. Sett på [bunndekslet](#page-27-0).
- 11. Sett på den [optiske stasjonen](#page-24-0).
- 12. Sett inn [SD-kortet](#page-14-0).
- 13. Sett inn *[batteriet](#page-16-0)*.
- 14. Følg fremgangsmåten i [Etter at du har arbeidet inne i datamaskinen](#page-10-0).

# Høyttaler 25

- 1. Følg fremgangsmåten i *[Før du arbeider på datamaskinen](#page-8-0)*.
- 2. Ta ut *[batteriet](#page-16-0)*.
- 3. Ta av [bunndekslet](#page-26-0).
- 4. Ta ut [SD-kortet](#page-14-0).
- 5. Ta ut den *[optiske stasjonen](#page-22-0)*.
- 6. Ta ut [SIM-kortet](#page-18-0).
- 7. Ta ut [ExpressCard](#page-12-0)-kortet.
- 8. Ta ut *harddisken*
- 9. Ta av [tastaturrammen](#page-36-0).
- 10. Ta av [tastaturet](#page-38-0).
- 11. Ta ut [kortet for trådløst lokalnettverk \(WLAN\)](#page-32-0).
- 12. Ta ut [kortet for trådløst fjernnettverk \(WWAN\)](#page-35-0).
- 13. Ta ut [klokkebatteriet](#page-30-0).
- 14. Ta ut *[mediekortet](#page-56-0)*.
- 15. Ta av [håndstøtten](#page-42-0).
- 16. Ta av [skjermhengseldekslene](#page-60-0).
- 17. Ta av [skjermenheten](#page-62-0).
- 18. Ta ut *[hovedkortet](#page-68-0)*.
- 19. Ta høyttalerkabelen av føringskanalen.

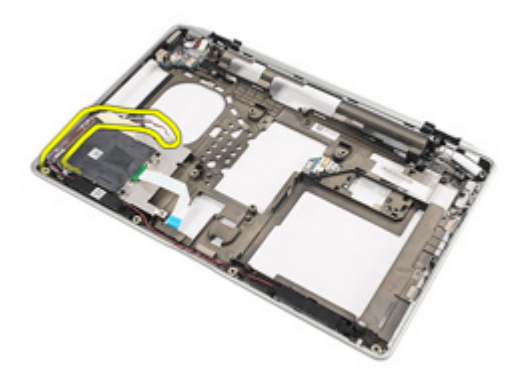

20. Skru ut skruene som holder høyttalerne til datamaskinen.

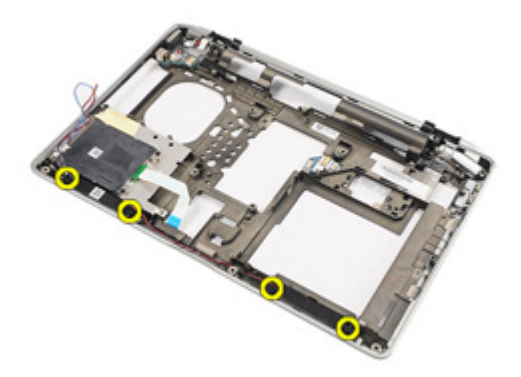

21. Ta høyttalerne av datamaskinen.

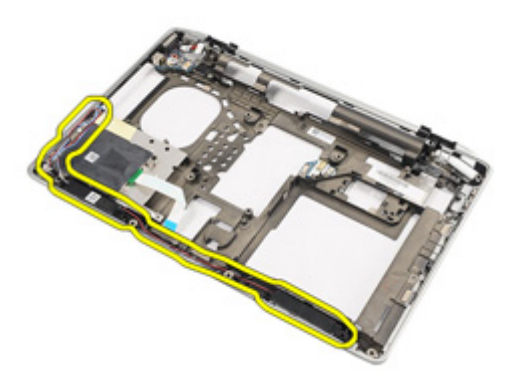

#### Sette på høyttalerne

- 1. Sett høyttalerne tilbake på det opprinnelige stedet på datamaskinen.
- 2. Stram til skruene for å feste høyttalerne til datamaskinen.
- 3. Legg på plass, og koble til høyttalerkabelen.
- 4. Sett inn *[hovedkoret.](#page-71-0)*
- 5. Sett på [skjermenheten](#page-66-0).
- 6. Sett på [skjermhengseldekslene](#page-61-0).
- 7. Sett på [håndstøtten](#page-44-0).
- 8. Sett inn [klokkebatteriet](#page-31-0).
- 9. Sett inn [kortet for trådløst lokalnettverk \(WLAN\).](#page-33-0)
- 10. Sett inn [kortet for trådløst fjernnettverk \(WWAN\).](#page-35-0)
- 11. Sett på [tastaturet](#page-40-0).
- 12. Sett på [tastaturrammen](#page-37-0).
- 13. Sett på [harddisken](#page-21-0).
- 14. Sett inn [ExpressCard](#page-12-0)-kortet.
- 15. Sett inn *[mediekortet](#page-58-0)*.
- 16. Sett inn [SIM-kortet.](#page-19-0)
- 17. Sett på den [optiske stasjonen](#page-24-0).
- 18. Sett inn [SD-kortet](#page-14-0).
- 19. Sett på [bunndekslet](#page-27-0).
- 20. Sett inn *[batteriet](#page-16-0)*.
- 21. Følg fremgangsmåten i [Etter at du har arbeidet inne i datamaskinen](#page-10-0).

## Likestrøm inn-port 26

#### Ta av inngangsporten til strøm

- 1. Følg fremgangsmåten i *[Før du arbeider på datamaskinen](#page-8-0)*.
- 2. Ta ut *[batteriet](#page-16-0)*.
- 3. Ta ut [SD-kortet](#page-14-0).
- 4. Ta ut den *[optiske stasjonen](#page-22-0)*.
- 5. Ta ut [SIM-kortet](#page-18-0).
- 6. Ta av [bunndekslet](#page-26-0).
- 7. Ta ut [ExpressCard](#page-12-0)-kortet.
- 8. Ta ut *harddisken*
- 9. Ta av [tastaturrammen](#page-36-0).
- 10. Ta av [tastaturet](#page-38-0).
- 11. Ta ut [kortet for trådløst lokalnettverk \(WLAN\)](#page-32-0).
- 12. Ta ut [kortet for trådløst fjernnettverk \(WWAN\)](#page-35-0).
- 13. Ta ut [klokkebatteriet](#page-30-0).
- 14. Ta ut *[mediekortet](#page-56-0)*.
- 15. Ta av [håndstøtten](#page-42-0).
- 16. Ta av [skjermhengseldekslene](#page-60-0).
- 17. Ta av [skjermenheten](#page-62-0).
- 18. Ta ut *[hovedkortet](#page-68-0)*.
- 19. Skru ut skruen som holder strømbraketten til systemet.

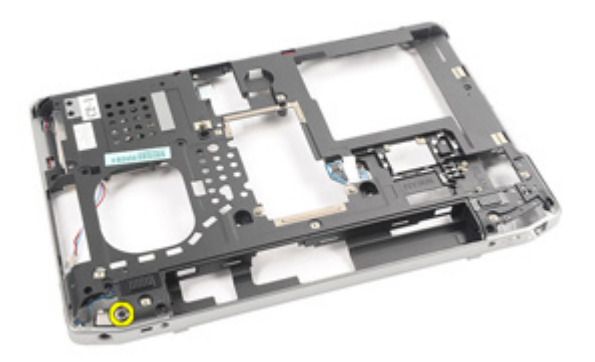

20. Ta strømbraketten av systemet.

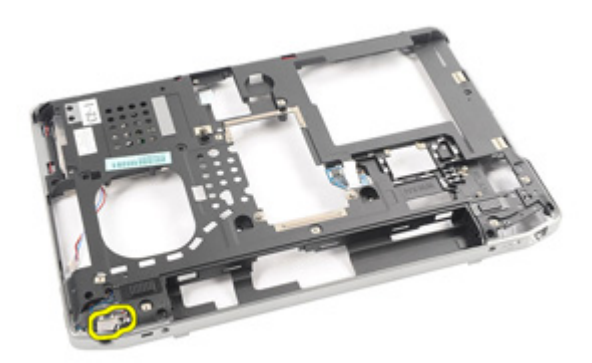

21. Ta strømporten av systemet.

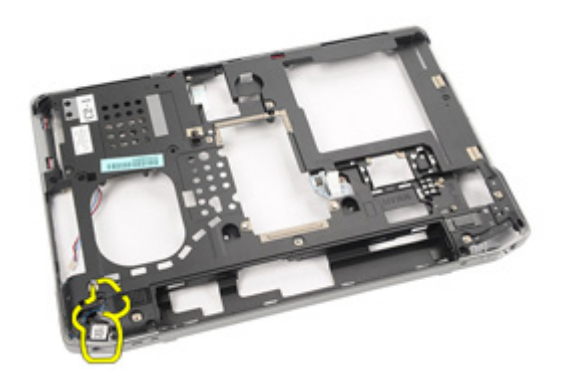

#### Sette på inngangsporten til strøm

- 1. Sett inngangsporten til strøm tilbake på det opprinnelige stedet på datamaskinen.
- 2. Sett strømbraketten tilbake på det opprinnelige stedet på datamaskinen.
- 3. Stram til skruen for å feste strømbraketten til datamaskinen.
- 4. Sett inn *hovedkortet*.
- 5. Sett på *[skjermenheten](#page-66-0)*.
- 6. Sett på [skjermhengseldekslene](#page-61-0).
- 7. Sett på [håndstøtten](#page-44-0).
- 8. Sett inn *mediekortet*.
- 9. Sett inn [kortet for trådløst lokalnettverk \(WLAN\)](#page-32-0)
- 10. Sett inn [kortet for trådløst fjernnettverk \(WWAN\)](#page-35-0)
- 11. Sett inn [klokkebatteriet.](#page-31-0)
- 12. Sett på [tastaturet](#page-40-0).
- 13. Sett på [tastaturrammen](#page-37-0).
- 14. Sett på [harddisken](#page-21-0).
- 15. Sett inn [ExpressCard](#page-12-0)-kortet.
- 16. Sett på [bunndekslet](#page-27-0).
- 17. Sett inn [SIM-kortet.](#page-18-0)
- 18. Sett på den [optiske stasjonen](#page-24-0).
- 19. Sett inn [SD-kortet](#page-14-0).
- 20. Sett inn *[batteriet](#page-16-0)*.
- 21. Følg fremgangsmåten i *[Etter at du har arbeidet inne i datamaskinen](#page-10-0)*.

# <span id="page-88-0"></span>Skjermramme 27

### Ta av skjermrammen

- 1. Følg fremgangsmåten i [Før du arbeider på datamaskinen](#page-8-0).
- 2. Ta ut *[batteriet](#page-16-0)*.
- 3. Begynn i bunnen, og vri rammen fra innsiden av skjermenheten.

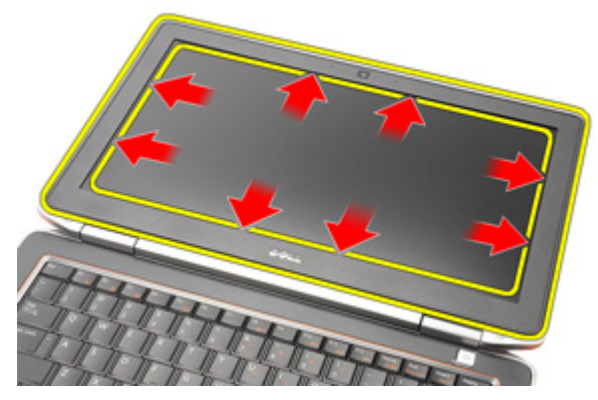

4. Ta skjermrammen av skjermenheten.

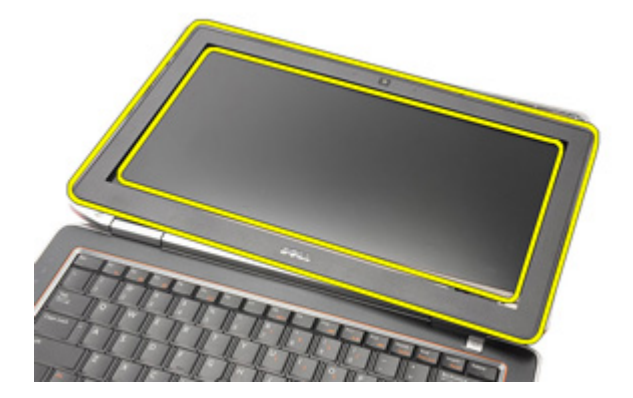

#### <span id="page-89-0"></span>Sette på skjermrammen

- 1. Plasser skjermrammen på skjermenheten.
- 2. Trykk langs kantene på toppen og bunnen av skjermrammen.
- 3. Trykk langs kantene til venstre og høyre på skjermrammen.
- 4. Sett inn *[batteriet](#page-16-0)*.
- 5. Følg fremgangsmåten i [Etter at du har arbeidet inne i datamaskinen](#page-10-0).

# <span id="page-90-0"></span>Skjermpanel 28

### Ta av skjermpanelet

- 1. Følg fremgangsmåten i [Før du arbeider på datamaskinen](#page-8-0).
- 2. Ta ut *[batteriet](#page-16-0)*.
- 3. Ta av [skjermrammen](#page-88-0).
- 4. Ta ut skruene som holder skjermpanelet til skjermenheten.

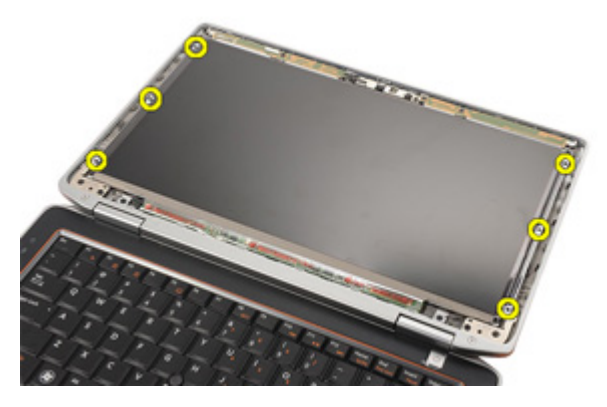

5. Snu skjermpanelet.

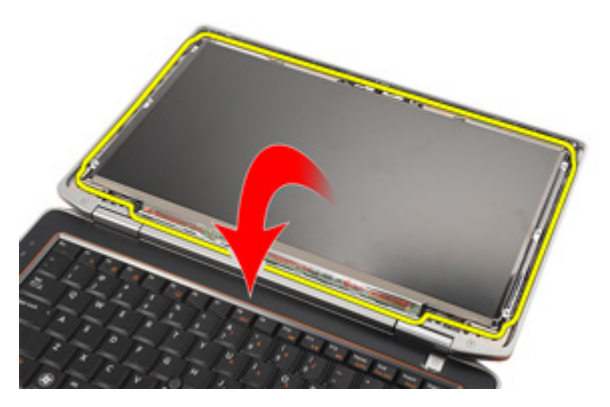

6. Koble LVDS-kabelen fra skjermpanelet.

<span id="page-91-0"></span>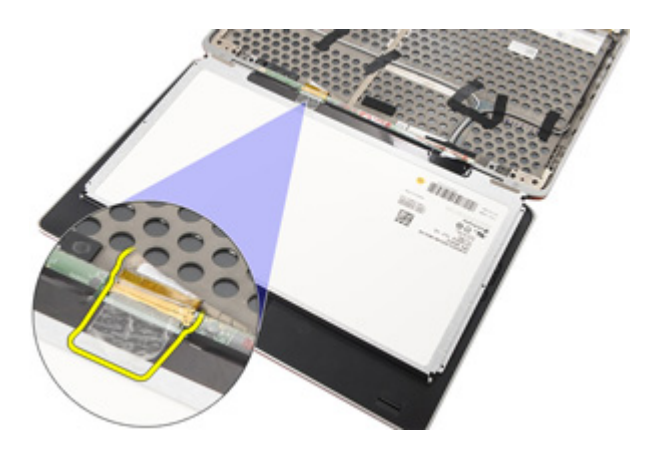

7. Ta av skjermpanelet fra skjermenheten.

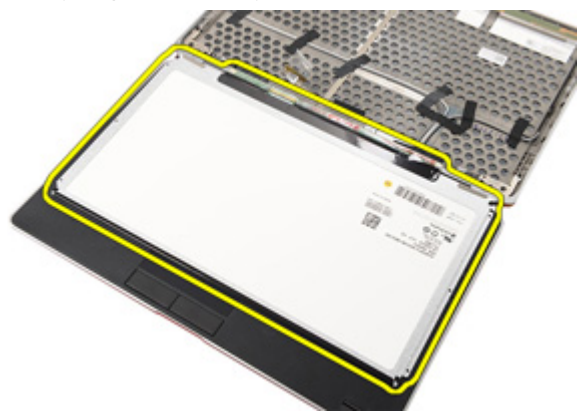

### Sette på skjermpanelet

- 1. Sett skjermpanelet tilbake på det opprinnelige stedet på skjermenheten.
- 2. Koble LVDS-kabelen til skjermpanelet.
- 3. Stram til skruene for å feste skjermpanelet til skjermenheten.
- 4. Sett på [skjermrammen.](#page-89-0)
- 5. Sett inn *batteriet*.
- 6. Følg fremgangsmåten i [Etter at du har arbeidet inne i datamaskinen](#page-10-0).

# Kamera 29

### Ta ut kameraet

- 1. Følg fremgangsmåten i [Før du arbeider på datamaskinen](#page-8-0).
- 2. Ta ut *[batteriet](#page-16-0)*.
- 3. Ta av [skjermrammen](#page-88-0).
- 4. Ta av [skjermpanelet](#page-90-0).
- 5. Koble kabelen fra kameramodulen.

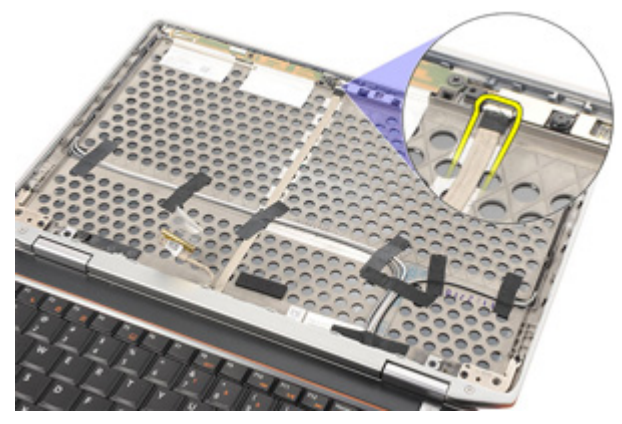

6. Skru ut skruen som holder kameraet og mikrofonen til skjermenheten.

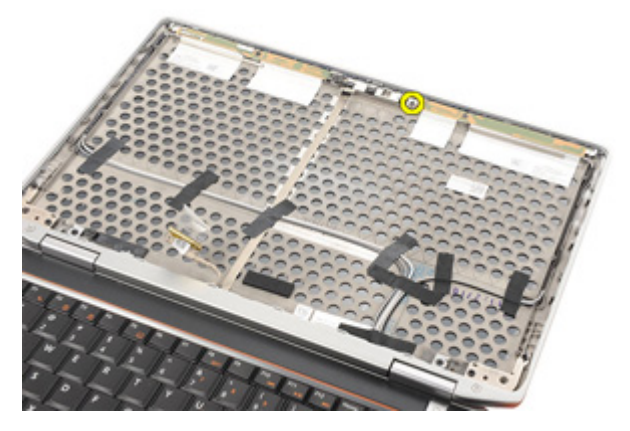

7. Ta kameraet ut av skjermenheten.

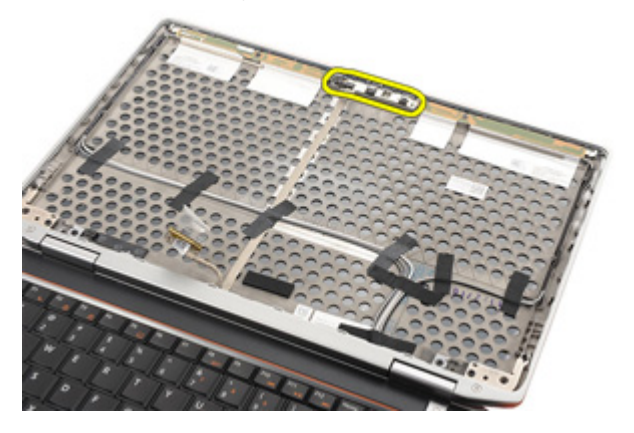

#### Sette inn kameraet

- 1. Plasser kameramodulen på det opprinnelige stedet i skjermenheten.
- 2. Stram til skruen for å feste kameraet til skjermenheten.
- 3. Koble kamerakabelen til kameraet.
- 4. Sett på [visningsskjermen](#page-91-0).
- 5. Sett på [skjermrammen](#page-89-0).
- 6. Sett inn *[batteriet](#page-16-0)*.
- 7. Følg fremgangsmåten i [Etter at du har arbeidet inne i datamaskinen](#page-10-0).

## Spesifikasjoner 30

#### Tekniske spesifikasjoner

 $\mathscr{U}$ 

MERK: Tilbudet kan variere fra sted til sted. Følgende spesifikasjoner er bare dem som loven krever at skal følge med datamaskinen. Hvis du vil ha mer informasjon om datamaskinens konfigurasjon, klikker du på Start → Hjelp og støtte, og velger alternativet for å vise informasjon om datamaskinen.

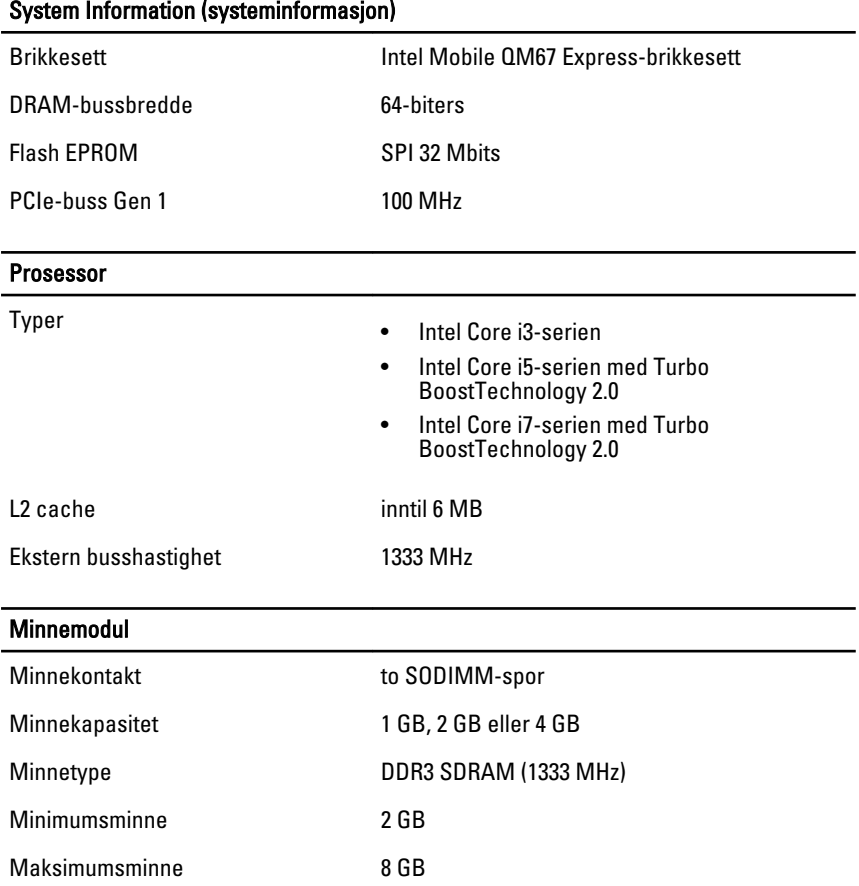

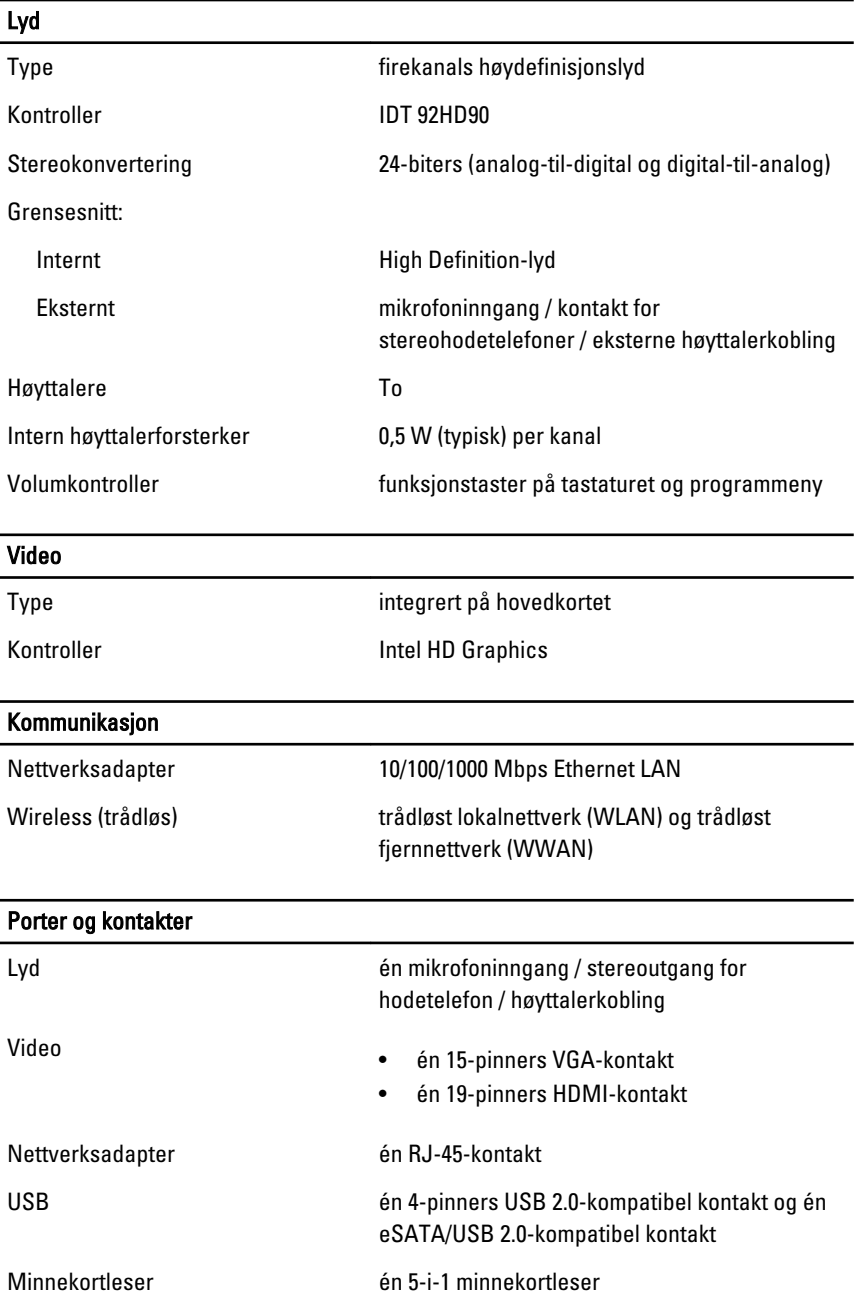

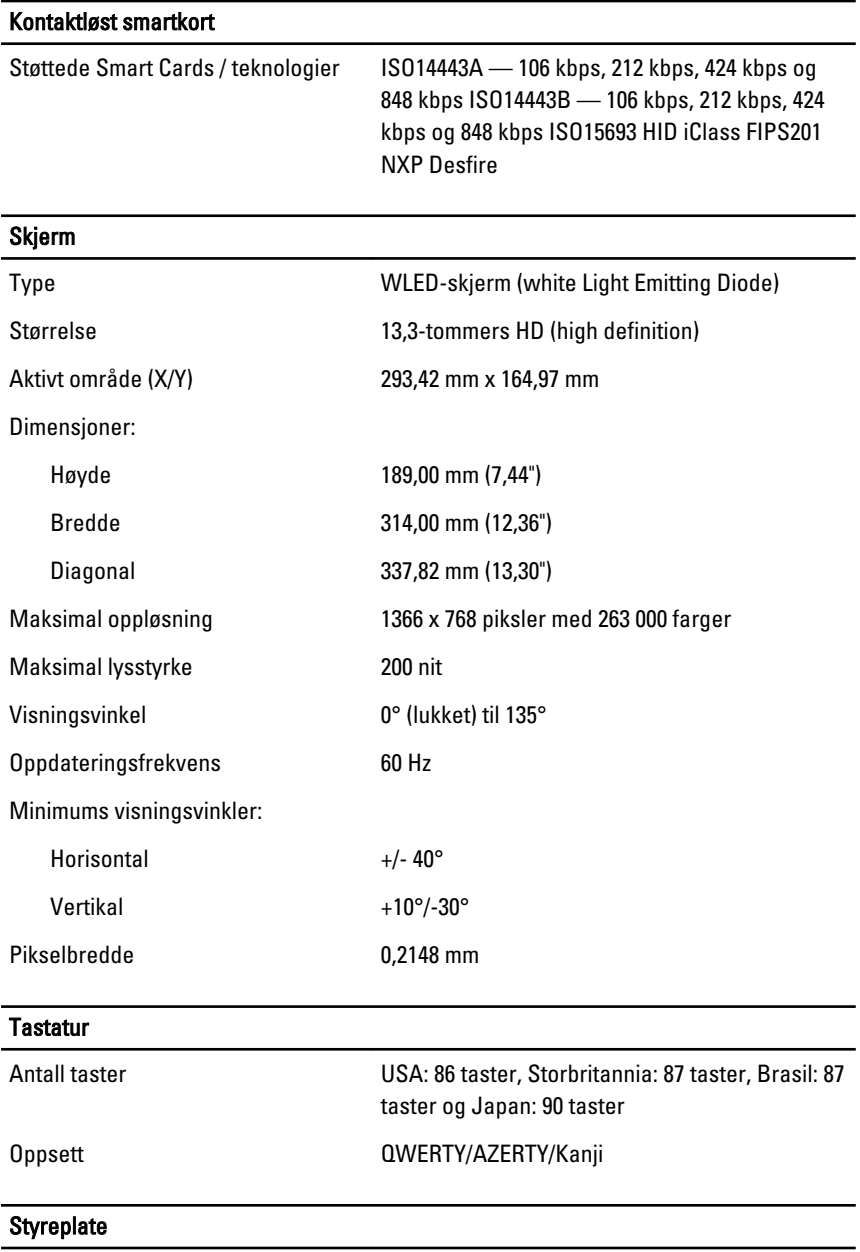

Aktivt område:

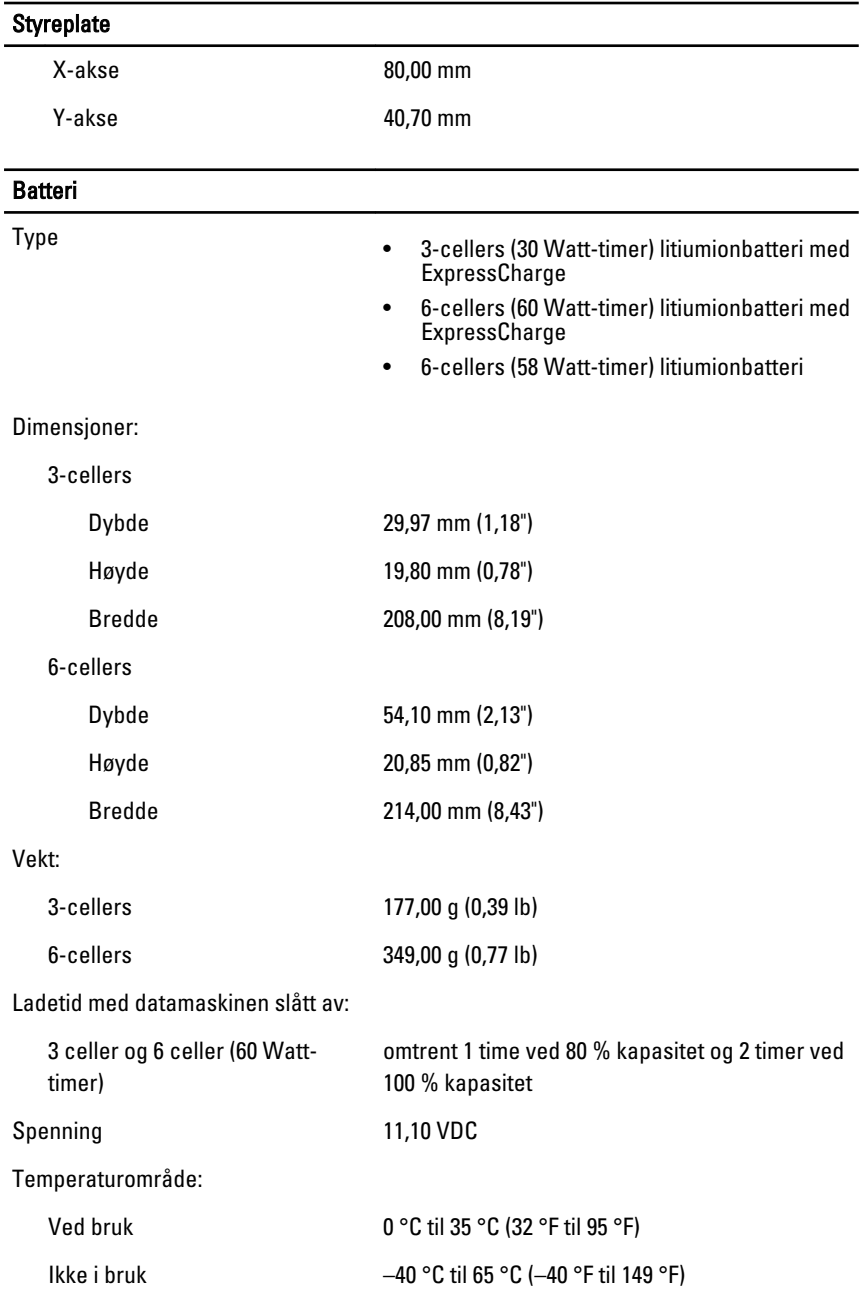

#### Batteri

Klokkebatteri 3 V CR2032-litiumbatteri

#### Strømadapter

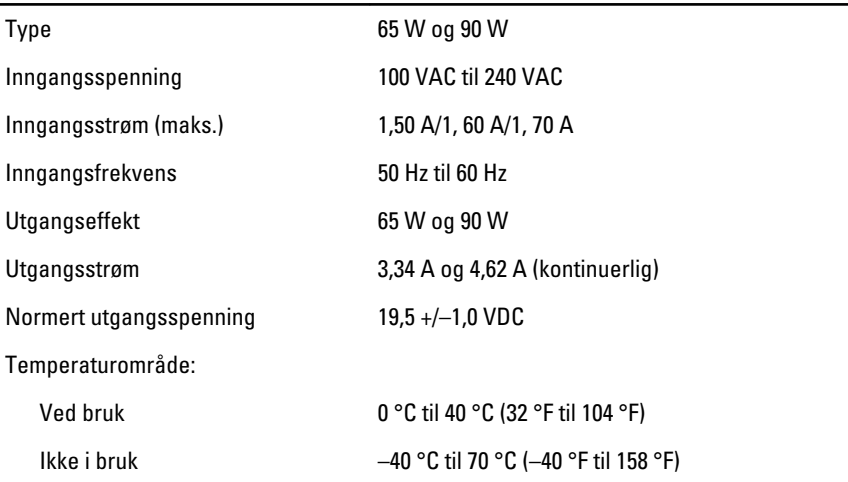

#### Fysiske mål

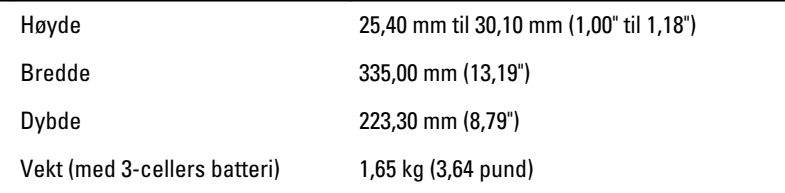

#### Omgivelser

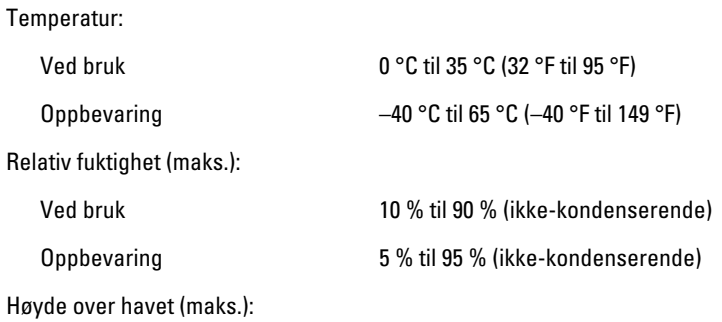

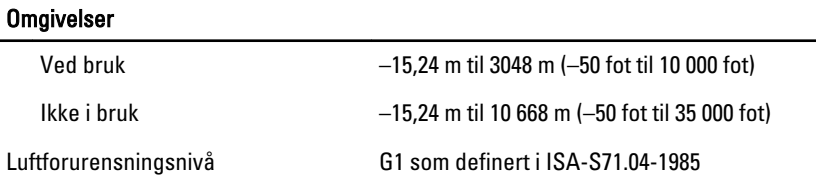

# Systemoppsett 31

### Oversikt

I System Setup-programmet kan du:

- endre systemkonfigurasjonen etter at du har lagt til, endret eller fjernet maskinvare på datamaskinen
- velge eller endre brukertilgjengelige alternativer, for eksempel brukerpassordet
- se hvor mye minne som er tilgjengelig, eller angi hvilken type harddisk som er installert

Før du bruker System Setup (Systemoppsett) anbefaler vi at du skriver informasjon i skjermen System Setup (Systemoppsett) som referansemateriale i fremtiden.

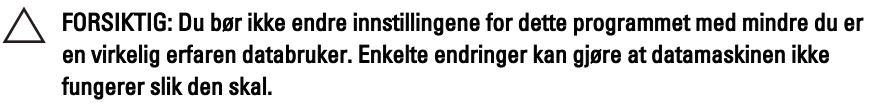

### Åpne System Setup (Systemoppsett)-programmet

- 1. Slå på datamaskinen (eller start den på nytt).
- 2. Når den blå DELL-logoen vises, venter du til du ser F2-ledeteksten.
- 3. Trykk på <F2> med det samme F2-ledeteksten vises.
- MERK: F2-ledeteksten angir at tastaturet er initialisert. Denne ledeteksten kan vises svært raskt, så du må vente på den og deretter trykke på <F2>. Hvis du trykker på <F2> før du får beskjed om det, går dette tastetrykket tapt.
- 4. Hvis du venter for lenge slik at operativsystemlogoen vises, må du vente til du ser skrivebordet i Microsoft Windows. Slå deretter av datamaskinen og prøv på nytt.

### Menyvalg ved systemoppsett

Følgende deler beskriver menyvalgene som finnes ved systemoppsett.

#### Generelt

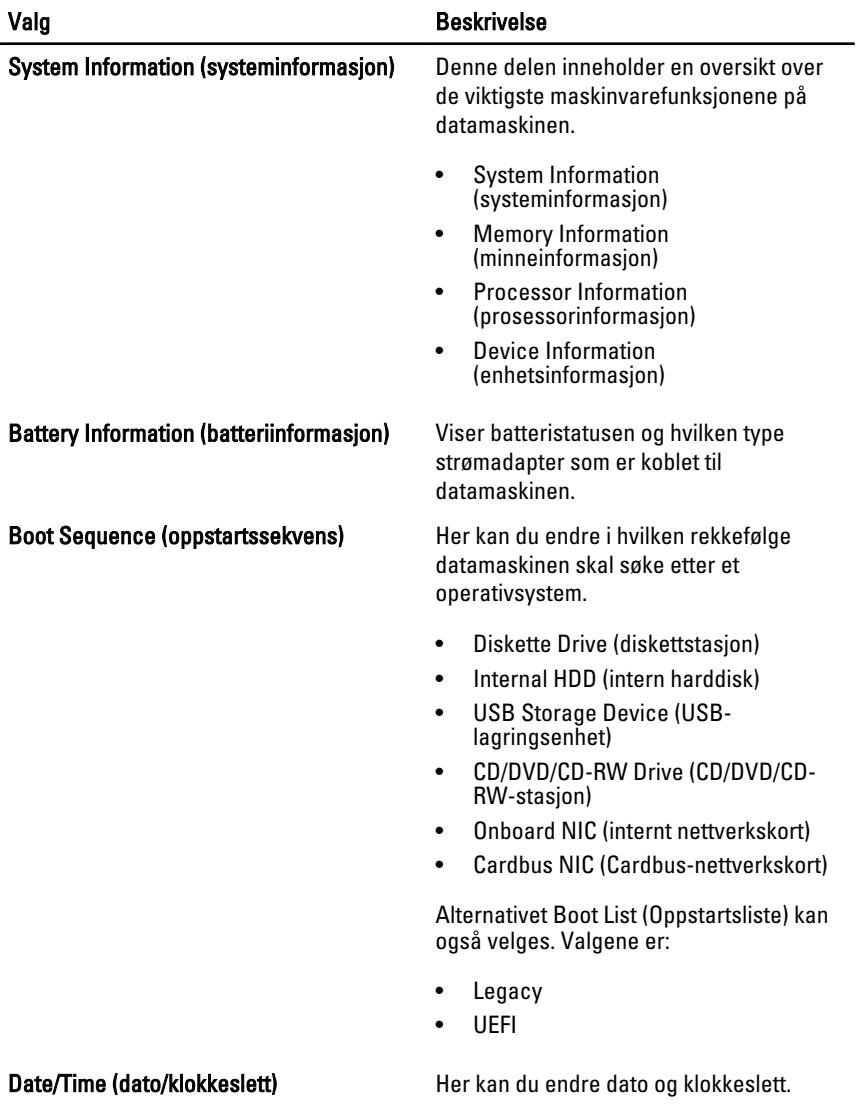

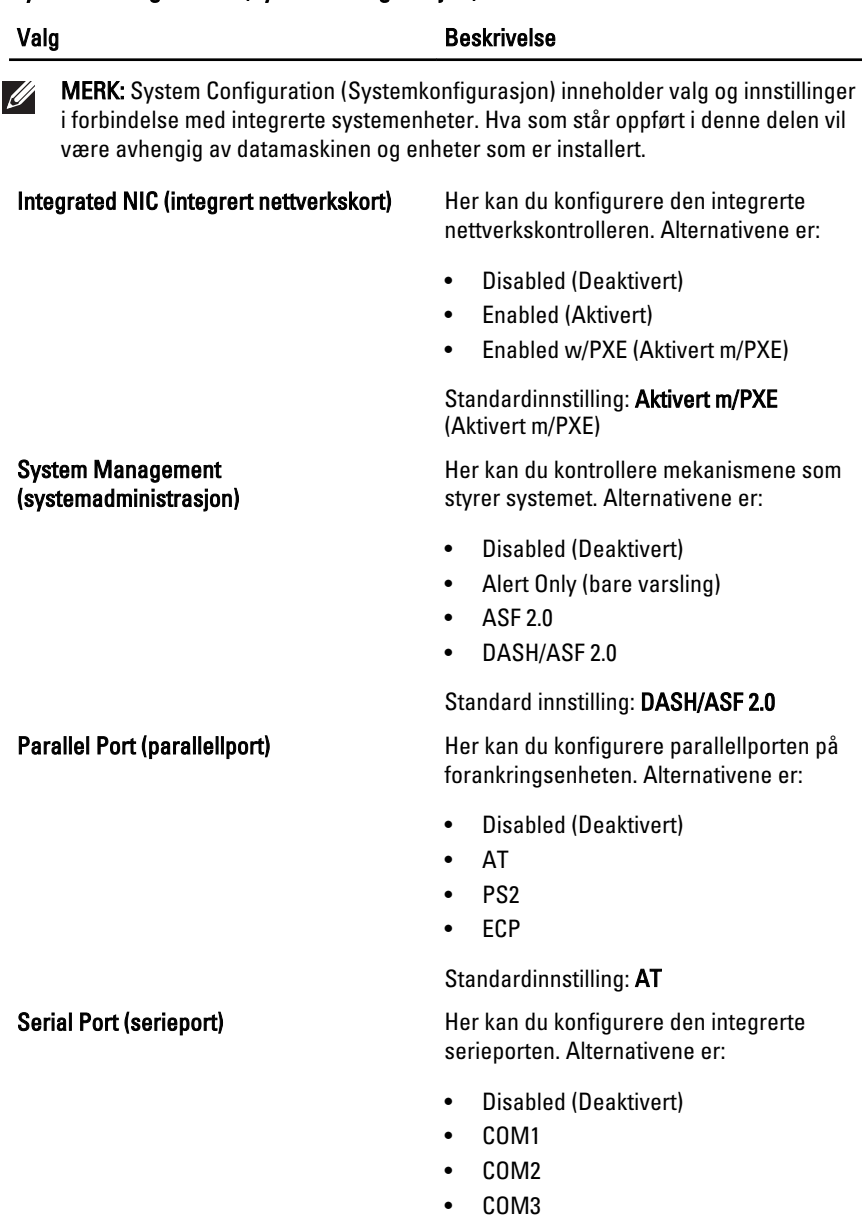

• COM4

Standardinnstilling: COM1

103

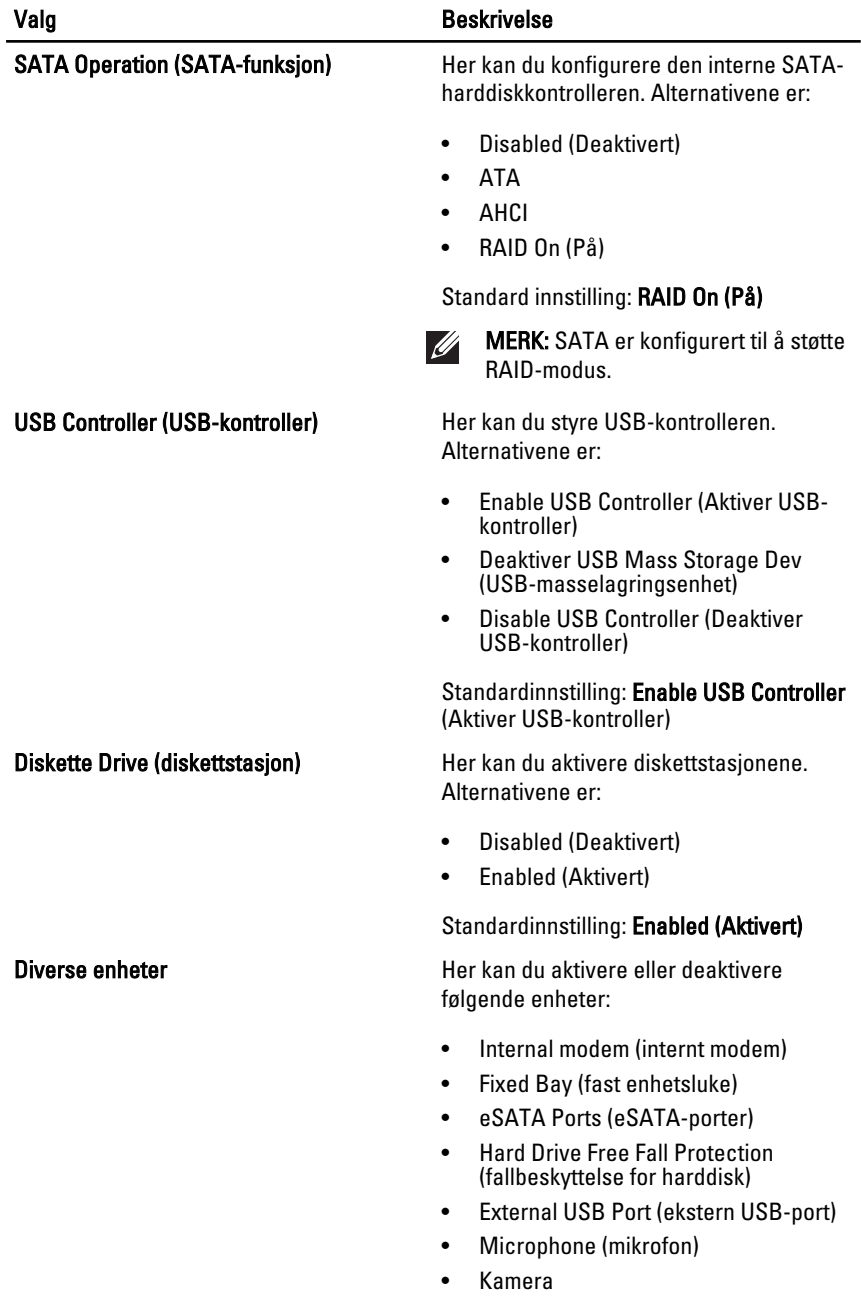

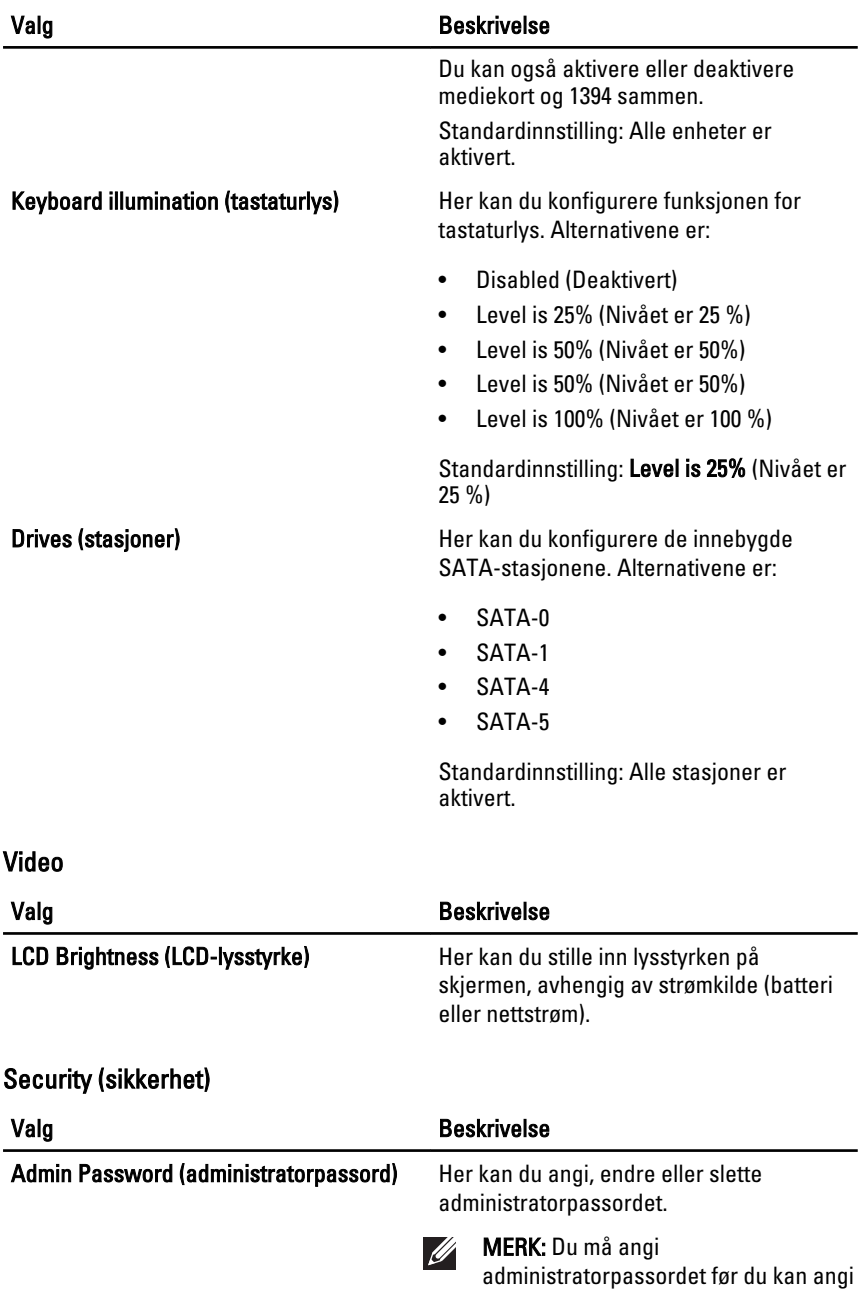

passord for systemet eller harddisken.

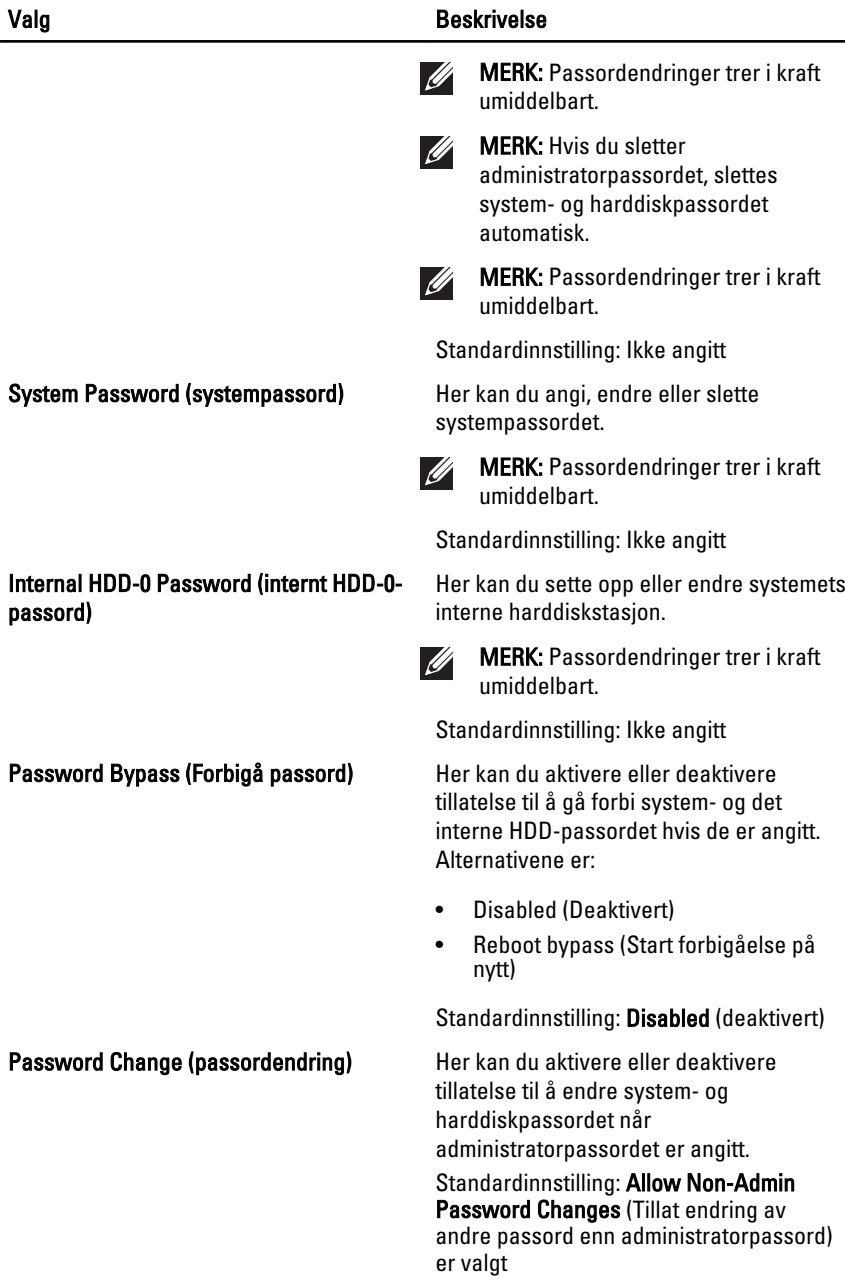

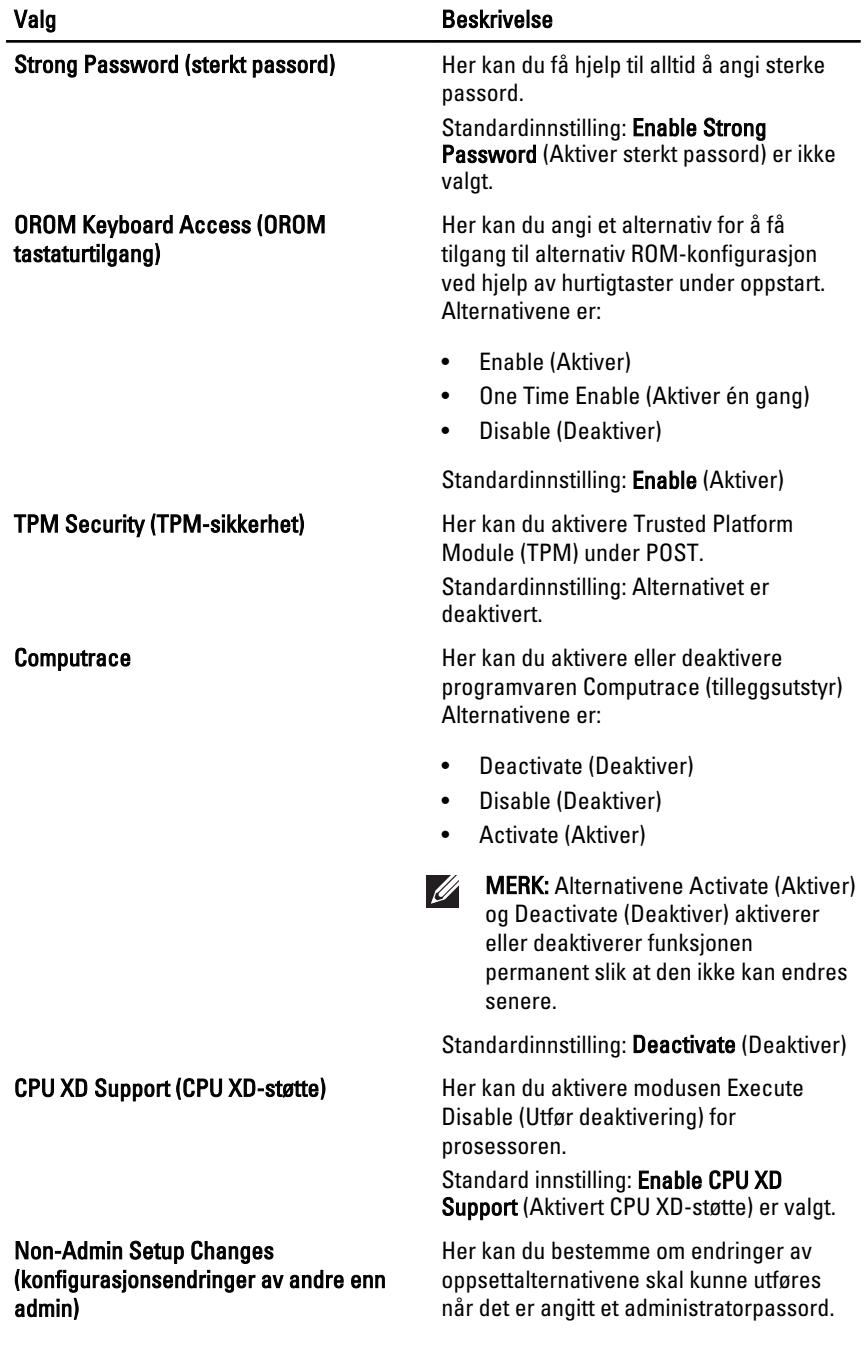

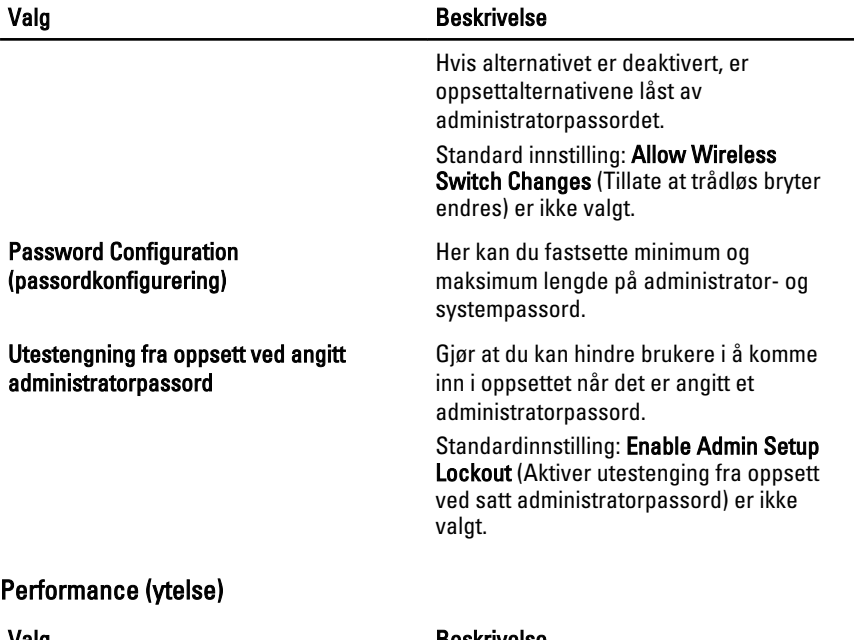

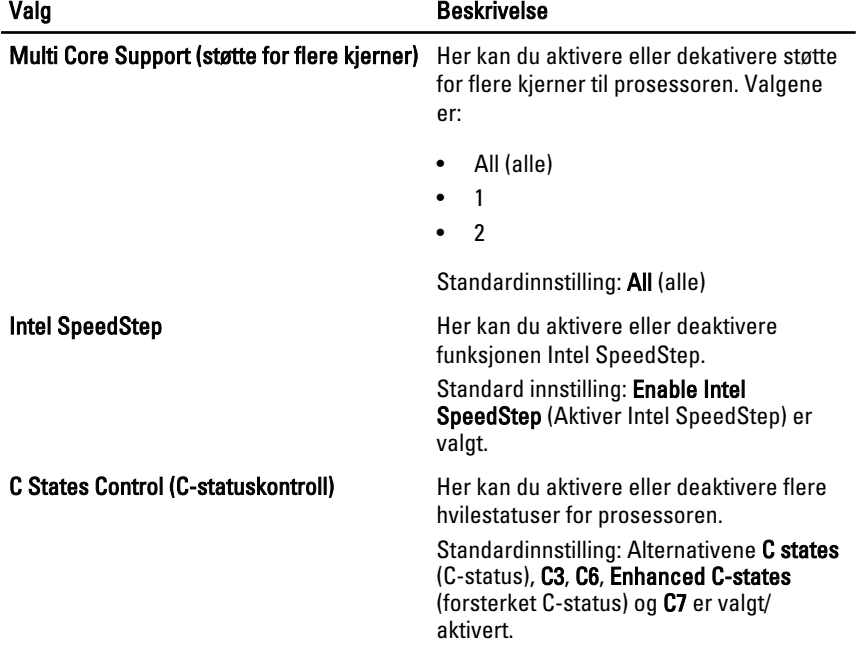
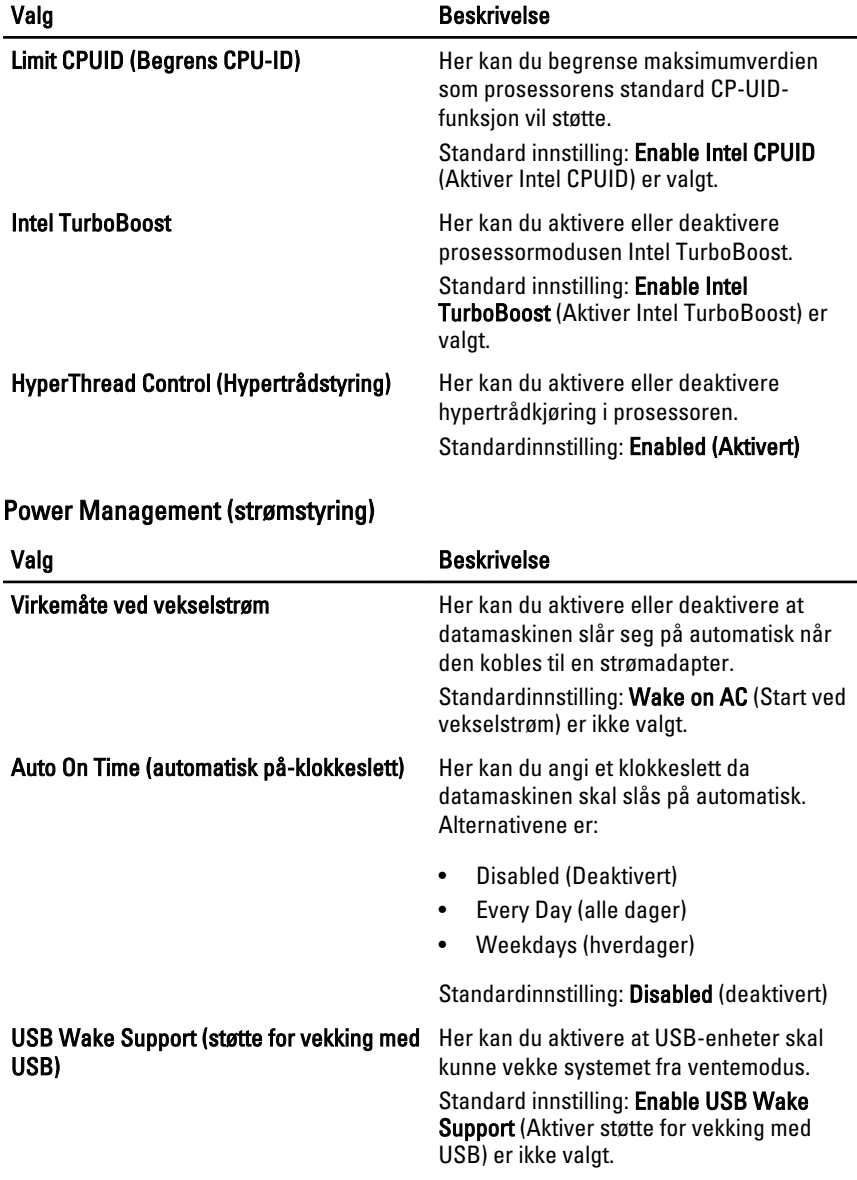

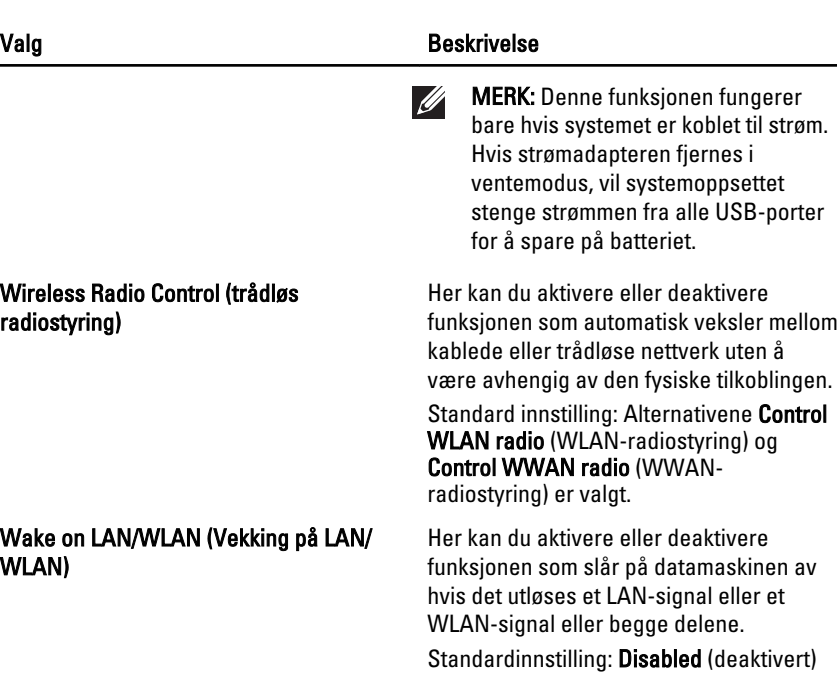

ExpressCharge **ExpressCharge** Her kan du aktivere eller deaktivere funksjonen ExpressCharge. Alternativene er:

- Standard
- ExpressCharge

Standard innstilling: ExpressCharge

### POST Behavior (POST-virkemåte)

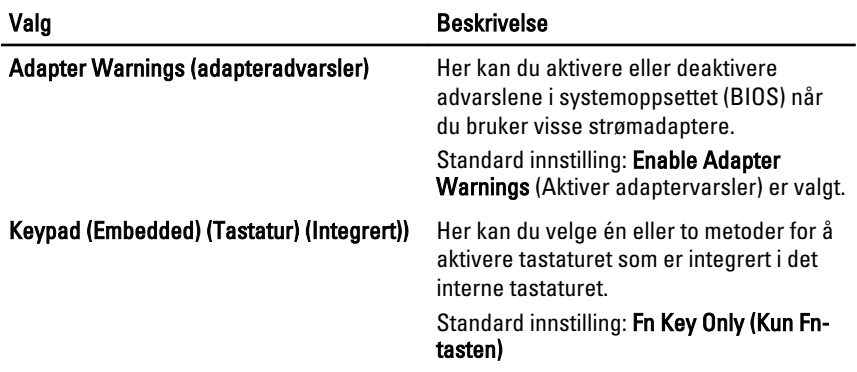

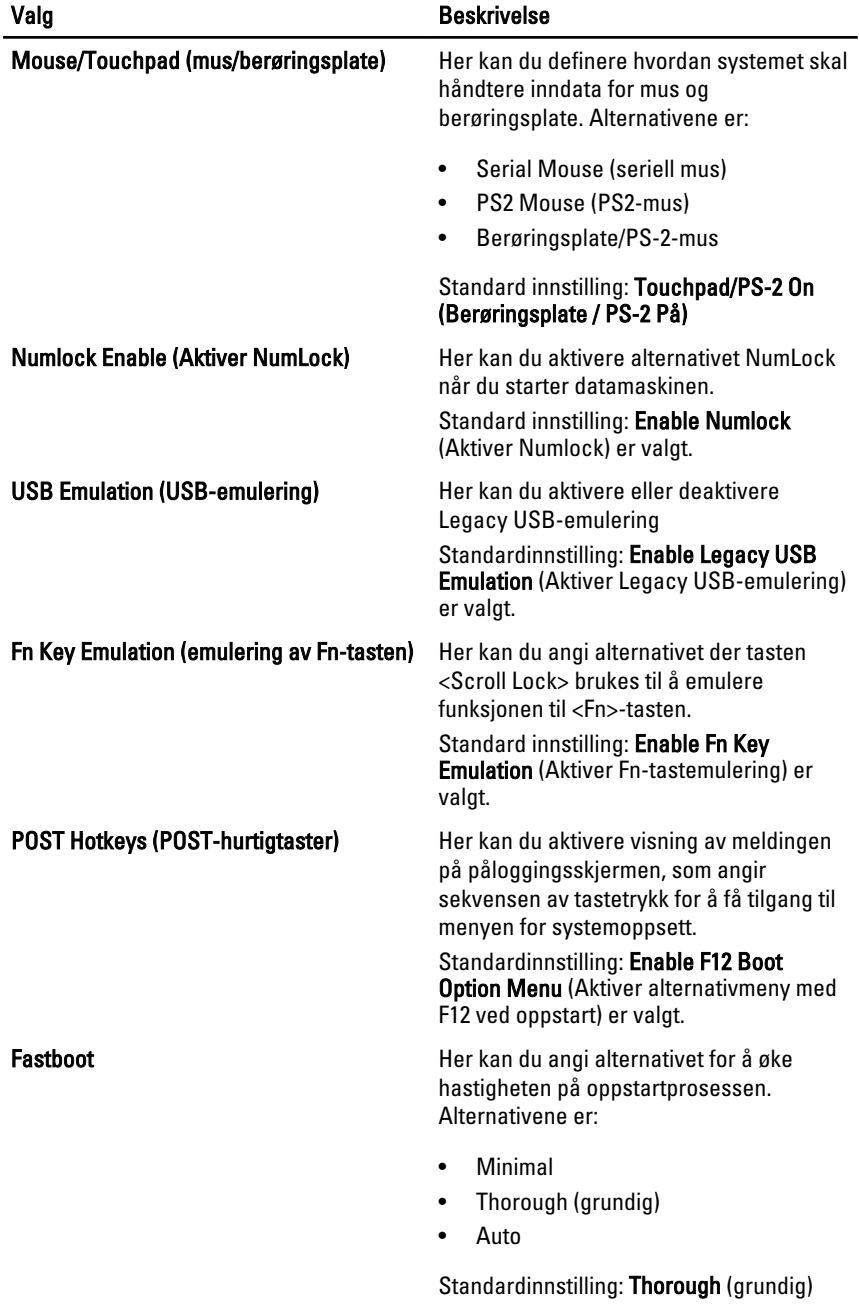

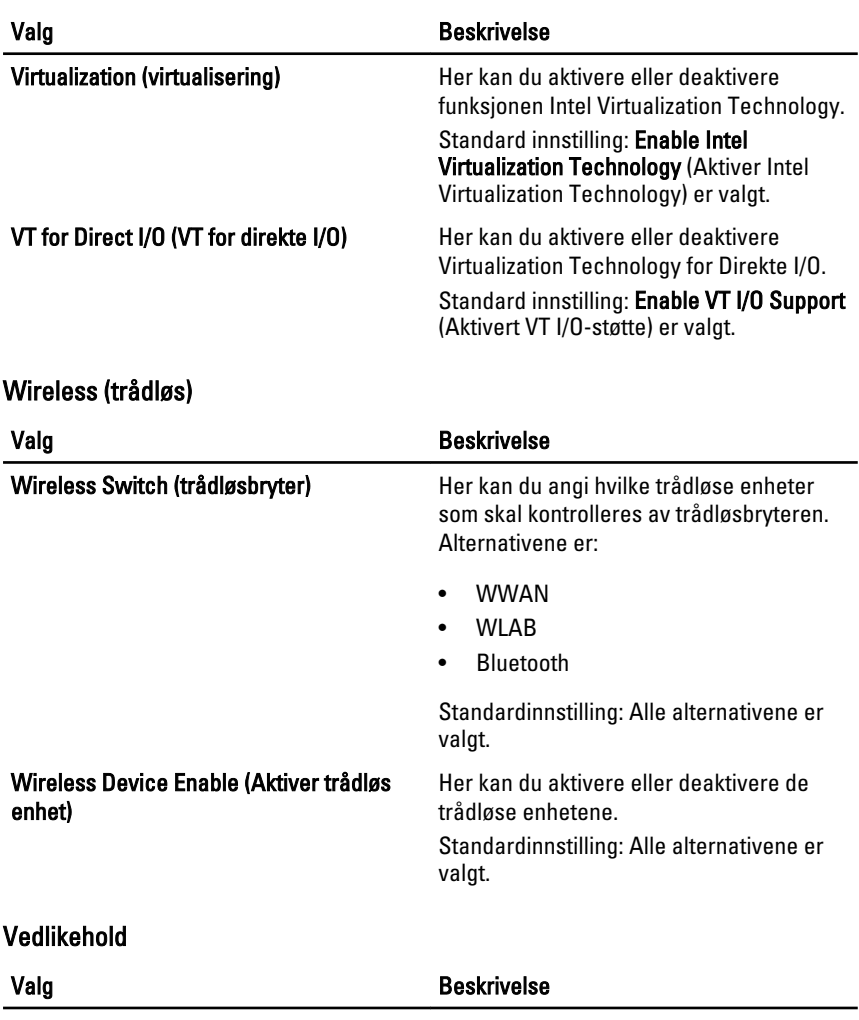

## Virtualization Support (virtualiseringsstøtte)

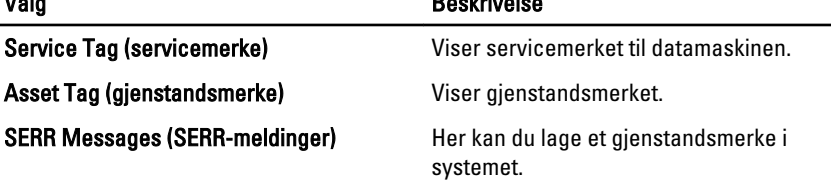

System Logs (systemlogger)

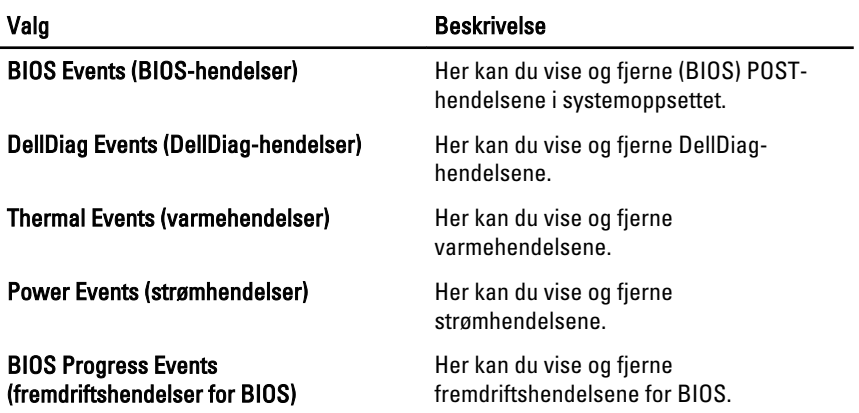

# Diagnostikk 32

### Enhetsstatuslamper

- Slås på når du slår på datamaskinen og blinker når datamaskinen er i en strømstyringsmodus.
- Slås på når datamaskinen leser eller skriver data. А
- 南 Slås på og lyser konstant eller blinker for å angi batteriets ladestatus.
- Slås på når trådløst nettverk er aktivert.

#### Lamper for batteristatus

Hvis datamaskinen er koblet til en stikkontakt, fungerer batterilampene som følger:

- Lys som blinker vekselvis gult og blått En strømadapter er koblet til PC-en som ikke er autorisert eller støttet av Dell.
- Lys som blinker gult og med fast blått lys Det finnes en strømadapter, og batteriet var sviktet midlertidig.
- Gult lys som blinker hele tiden Det finnes en strømadapter, og det har skjedd en alvorlig svikt med batteriet.
- Lyset er slukket Det finnes en strømadapter, og batterier er fullt ladet.
- Hvit lys lyser Det finnes en strømadapter, og batterier lader.

#### LED-feilkoder

Følgende tabell viser mulige LED-koder som kan vises når datamaskinen ikke kan fullføre en egentest når strømmen blir slått på.

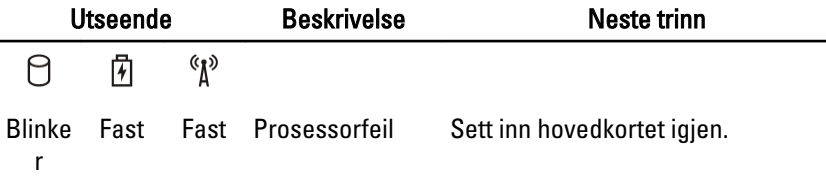

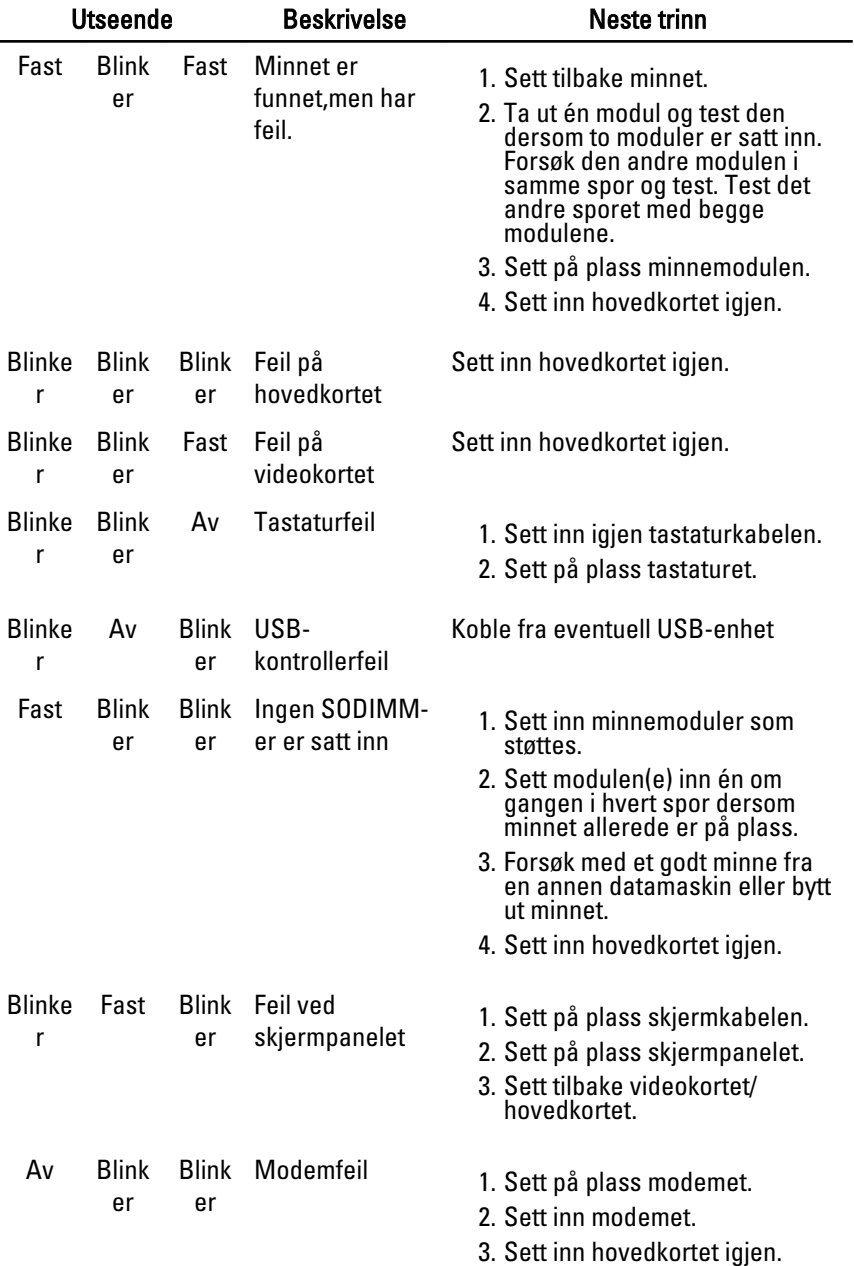

# Kontakte Dell 33

### kontakte Dell

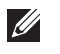

MERK: Hvis du ikke har en aktiv Internett-tilkobling, kan du finne kontaktinformasjon på fakturaen, følgeseddelen, regningen eller i Dells produktkatalog.

Dell tilbyr flere nettbaserte og telefonbaserte støtte- og servicealternativer. Tilgjengeligheten varierer etter land og produkt. Det kan hende at enkelte tjenester ikke er tilgjengelige i ditt område. For å kontakte Dell for spørsmål om salg, teknisk støtte eller kundeservice:

- 1. Gå til support.dell.com.
- 2. Velg din støttekategori.
- 3. Hvis du ikke er kunde i USA, velg din landskode nederst på siden eller velg Alle for å se flere valg.
- 4. Velg ønsket tjenestetype eller kundestøttetype basert på de behovene du har.